### NISTIR 89-4107

**NIST** PUBLICATIONS

## A COMPUTER-CONTROLLED TEST SYSTEM FOR OPERATING DIFFERENT WEAR TEST MACHINES

### Eric P. Whitenton A. W. Ruff

U.S. Department of Commerce National Institute of Standards and Technology institute for Materials Science and Engineering Gaithersburg, MD 20899

U.S. DEPARTMENT OF COMMERCE Robert A. Mosbacher, Secretary NATIONAL INSTITUTE OF STANDARDS AND TECHNOLOGY Raymond G. Kammer, Acting Director

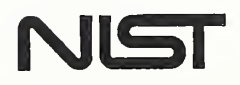

 $QC$ 100 U56 89-4107 <sup>1</sup> QRQ

NATIONAL INSTITUTE OF STANDARDS &<br>TECHNOLOGY<br>Research Information Center<br>Gaithersburg, MD 20899

### NISTIR 89-4107

 $N157c$  $QCOO$  $u\leqslant$  $L.2$ 

# A COMPUTER-CONTROLLED TEST SYSTEM FOR OPERATING DIFFERENT WEAR TEST MACHINES

### Eric P. Whitenton A. W. Ruff

U.S. Department of Commerce National Institute of Standards and Technology Institute for Materials Science and Engineering Gaithersburg, MD 20899

NOTE: Brand names are mentioned In this document only for completeness and do not constitute an endorsement of any product.

June 1989

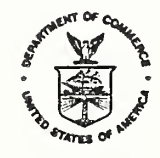

U.S. DEPARTMENT OF COMMERCE Robert A. Mosbacher, Secretary NATIONAL INSTITUTE OF STANDARDS AND TECHNOLOGY Raymond G. Kammer, Acting Director

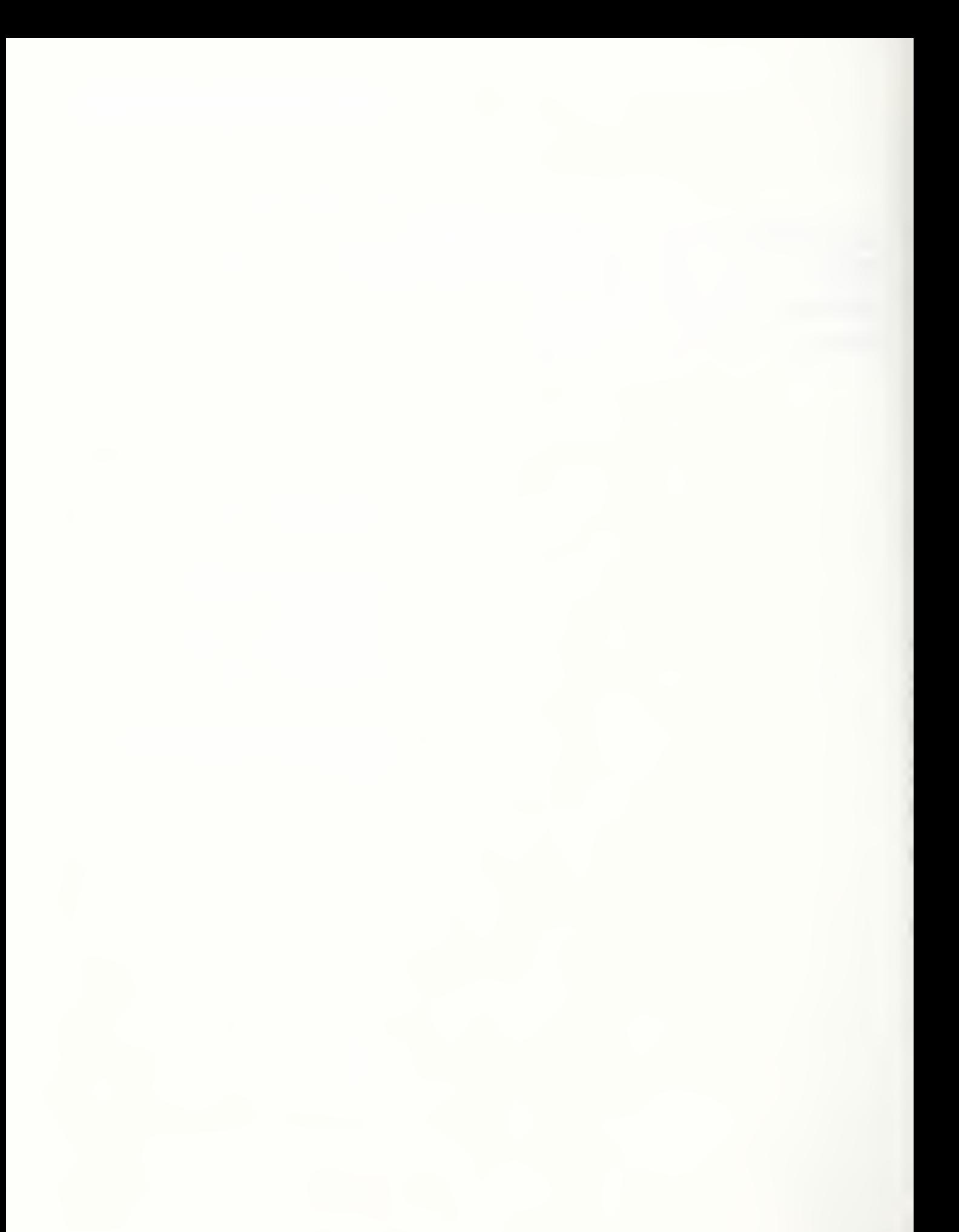

### TABLE OF CONTENTS

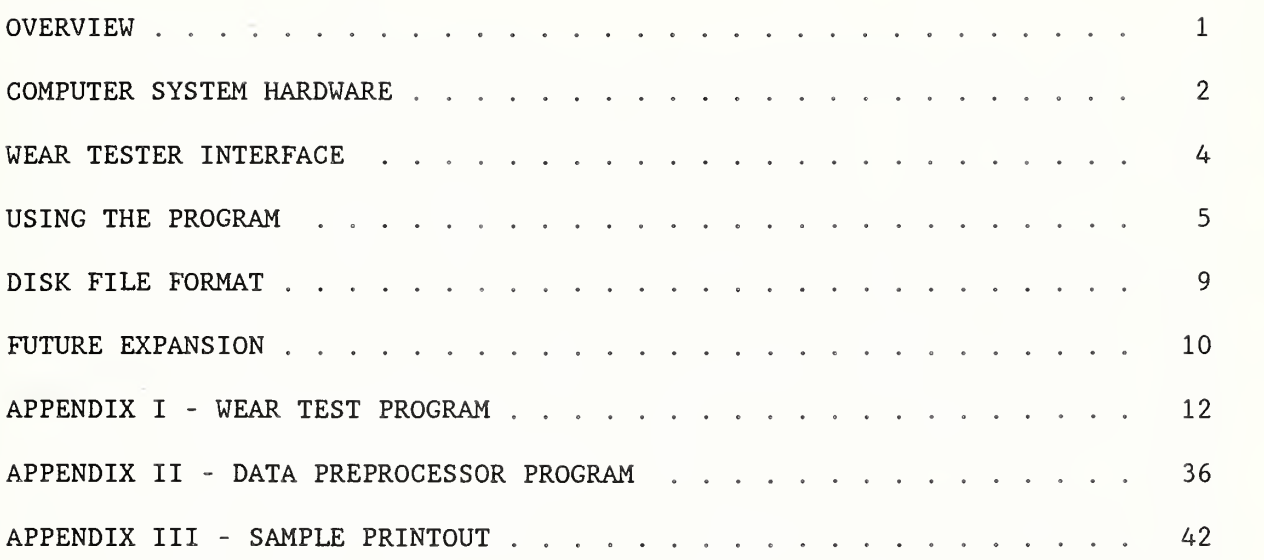

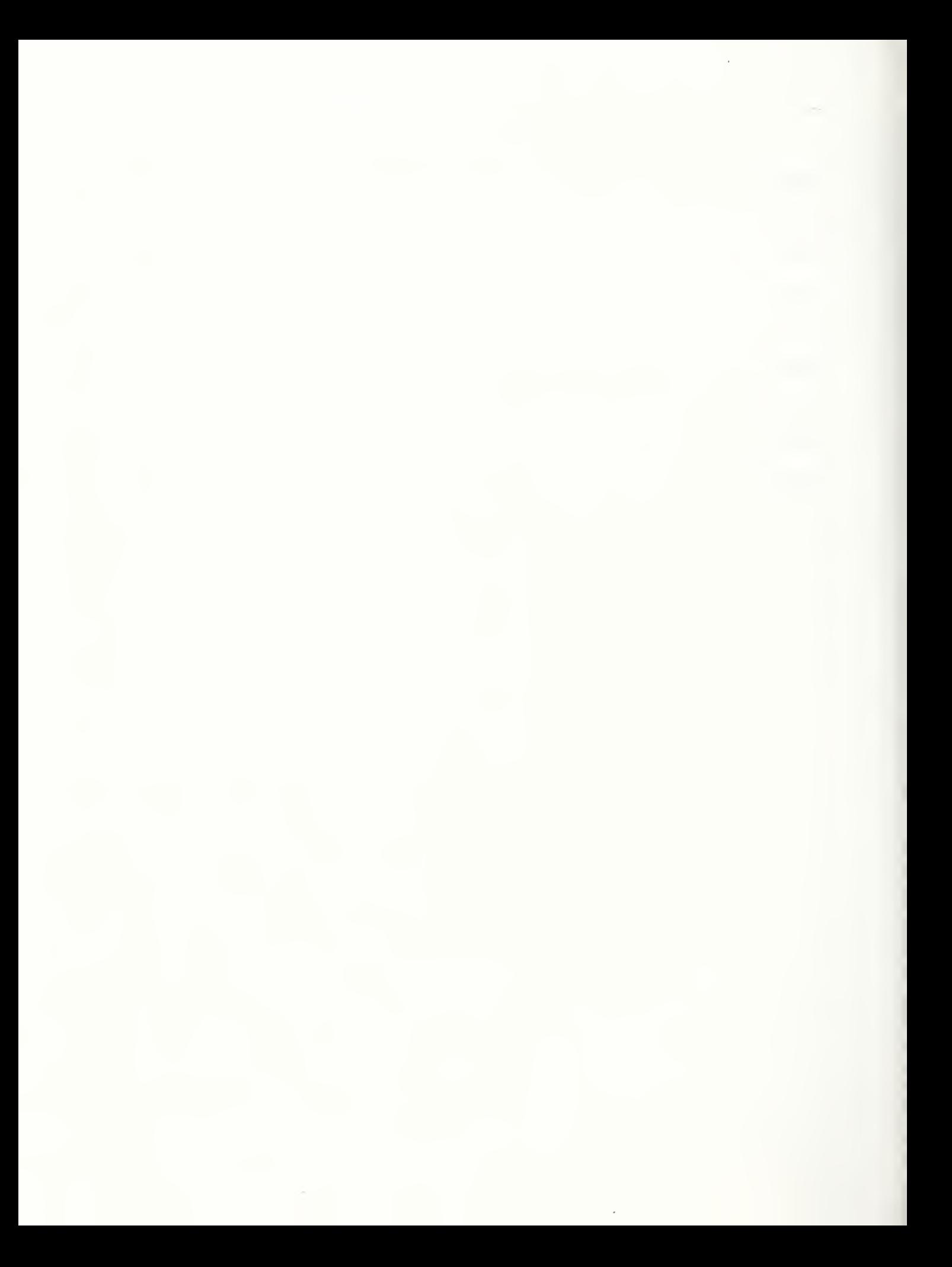

### OVERVIEW

Tribology laboratories generally have more than one type of wear test machine. There is a trend toward retro- fitting these machines with dedicated computers to facilitate machine operation, data acquisition, and reporting of the test results. This can greatly enhance the through-put, flexibility, ease of use, and accuracy of the test systems. However, this necessitates the operator learning how to use the software which runs each machine. If every machine has unique software, the user has much to learn. Also, an improvement in one program often means that the programmer has to make a similar improvement in the other programs, tying up the programers time doing essentially redundant work. One solution to this problem is to group functionally similar tests together and have the same software program run all those tests.

This report discusses such a system, where the same computer and software runs three different wear test machines, a Falex crossed-cylinder a Falex block-on-ring, and an in-house designed controlled atmosphere tribometer. The computer hardware will be described first. Then, the interface to the wear test machines and the aspects that make these machines "functionally similar" will be examined. Finally, the program itself, its use, and the data file structure will be explored. Appendix <sup>I</sup> lists the program. Appendix II lists a utility program for aiding in plotting and analysis of the results. Appendix III shows a sample printout

### COMPUTER SYSTEM HARDWARE

A schematic diagram of the computer system is shown in figure 1. The computer is effectively an IBM AT clone with a Hewlett Packard Basic Language Processor board (also known as a "Viper" board) installed. The Viper board gives the clone the ability to function as either an IBM or a Hewlett Packard (HP) machine. The board comes with its own processor, memory, and IEEE 488 interface buss to "talk" to the instrumentation. In the HP mode, a dialect of basic, called "Rocky Mountain Basic", is used. This structured language was adopted primarily because it provides very good support for real time instrumentation control. It also provides many other features such as extensive graphics and matrix commands. There is also the capability to "talk" to the IBM DOS system as though it were simply another I/O device. This allows the IBM peripherals to be used by the Viper board. IBM compatible disk files can be generated as well as HP type files. The Viper board can also independently run a test in its "stand alone" mode while the user performs other tasks, such as word processing, using the IBM part of the machine.

The computer we have used has a high density 3 1/2" floppy drive A, a double-sided, double-density <sup>5</sup> 1/4" floppy drive B, and a 10 Mbyte hard drive C. The older style drive was chosen for the B drive to provide the capability of producing disk files for users who need such disks. Drive C has, among others, two directories. One directory is called "HPW" and contains the software to run the Viper board. The other is called "DATA" and is used for storing data should the floppy drives fail to function properly.

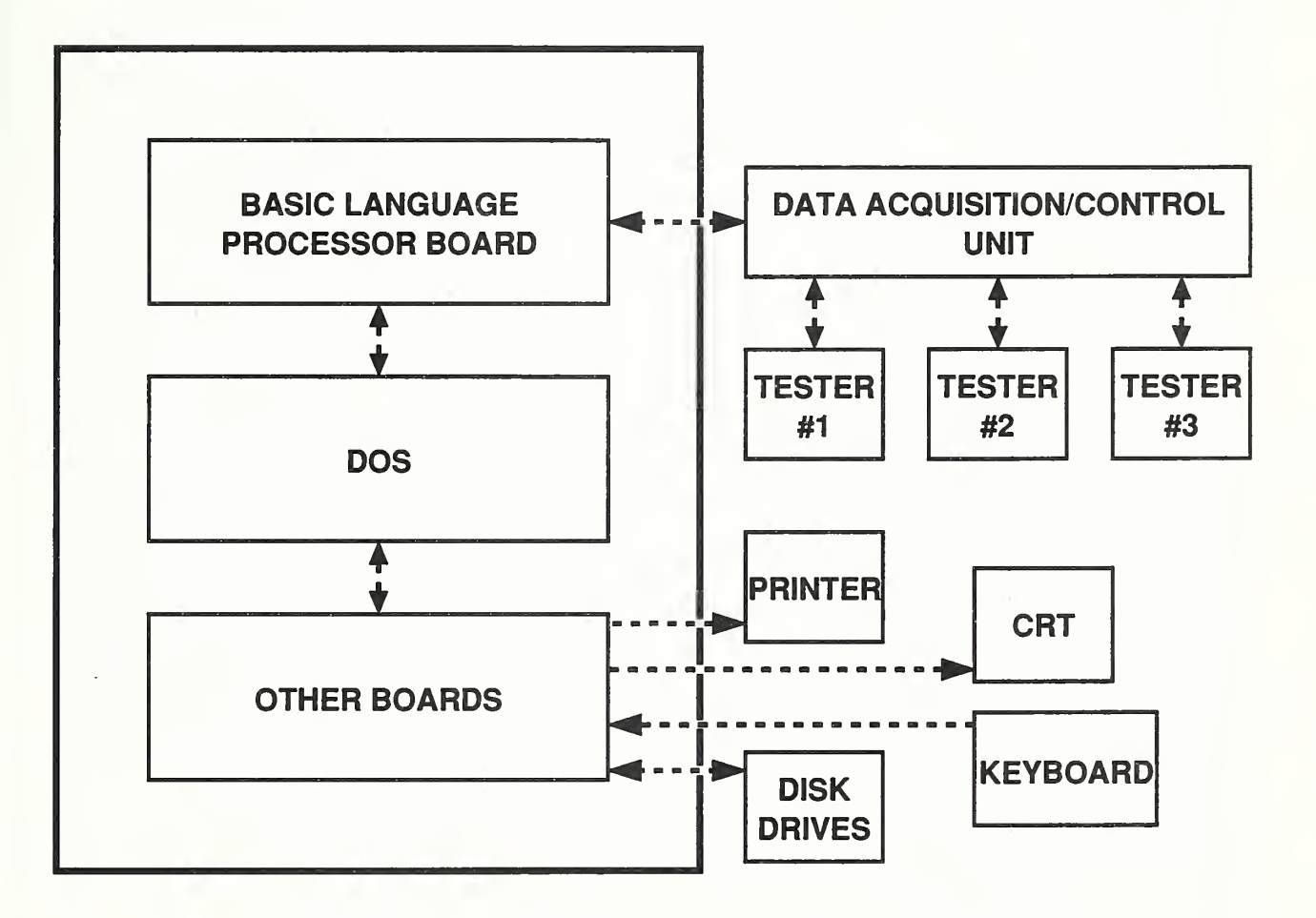

# Figure 1. Schematic Diagram of Computer System.

The monitor is monochrome. Color is supported by the Viper board, but was not necessary. If a color system were used, then the program could have "PEN" statements used through-out to take advantage of this.

The printer is an HP Think Jet printer connected to the "LPTl:" port. This printer was chosen because it supports screen dumps from the Viper board. If screen dumps while in the HP mode are not needed, then almost any printer will do. The program uses screen dumps and "escape" codes for this printer, however, and would need to be modified. Connecting the printer to the "LPTl:" port allows both the Viper board and the IBM to use it. An IEEE 488 printer could be used but then only the Viper board would be able to access it.

The HP3421A data acquisition and control unit (DACU) is an IEEE 488 buss device equipped with two boards. The first is a multiplexer board in slot 0. This allows the voltmeter to measure up to 10 voltages. The second is an optically isolated digital I/O board in slot 2. This provides the unit with 8 digital input and 8 digital output lines. Slot <sup>1</sup> is currently left empty but provides "room" for future expansion. The voltmeter is a floating input type with auto-ranging and auto-zeroing capabilities

### WEAR TESTER INTERFACE

Many wear testers are nearly identical from the point of view of computer control. First, a motor is turned on. Then, friction an/or displacement is measured while two or more specimens rub against each other. Finally, after some number of revolutions or seconds, the motor is

turned off. The computer can then analyze the data or run another test. If the interface to the wear test machine is standardized, then the same software can run other machines.

The interface we are using in this system consists of three analog voltage measurement lines, one digital output line, and one digital input line. The first analog line measures the friction force. The second is optional and measures displacement. The third serves two functions. Each tester provides a different non-zero DC voltage on this line. This both identifies the tester and informs the computer that the tester is turned on. The digital output line controls the motor, turning it on and off. The digital input line enables the computer to know when each event occurs. If the computer is to "log" a value every revolution, then the tester must toggle that line (change its state from zero to one or one to zero) every revolution. This could be done with an optical or magnetic sensor on the motor shaft and a divide-by- two counter. If time is to be used, the tester might toggle that line every 10 seconds using a timer circuit.

### USING THE PROGRAM

When running the program it first "introduces" itself with a few help screens. Next, the user enters which tester will be used. The DACU itself is checked. The appropriate voltage line is checked to insure that the tester is turned on and returning the proper voltage. The DACU is initialized.

Scaling factors for the tester are then displayed. These factors scale voltage to friction force, voltage to displacement, and events to the

correct units. Note that when the factors are later printed out, the friction force factors will have been divided by the applied load. This makes the output a coefficient of friction instead of a friction force. The coefficient will be displayed, printed, and saved in the disk file.

The disk drive and file name to ultimately store the data in are now requested. The disk is checked for potential errors, such as a duplicate or invalid file name. This requires the Viper board to perform DOS commands. The screen will (unfortunately) go blank while in DOS but return when back in the HP mode. The applied load is now entered.

For each of the measured parameters; events, friction, and/or displacement, the program will now request upper limit values. If test termination is not desired on a given parameter, simply enter an extremely high number. For example, the user is prompted "terminate test after ? distance in meters". If the slider is to have slid 50 meters before stopping, then enter 50. When prompted "terminate test after ? friction in coef.", the user could enter something like 9999. Since the friction coefficient would never reach this value, the test should never terminate for this reason. Suppose the friction coefficient during the test was known to keep increasing from 0.2 to 0.7 and the user wanted to study the changes in the surfaces as a function of how far along in this process the system was. The user could perform, say, five wear tests. One wear test would terminate at friction coefficient 0.3. Another test would terminate at friction coefficient 0.4. The others would terminate at 0.5, 0.6, and 0.7. These five sets of samples could then be examined and compared. Another use for the terminate function is to protect the equipment. If the load cell measuring friction, for example, could be damaged if the force

went over some level, then the appropriate terminate value for the friction coefficient would stop the test if the friction became to high.

For each of the measured parameters, the user is next asked to enter the full scale value for the screen graph which will appear during the test run. The defaults are the values entered for test termination, which may or may not be the best values for the graph. If the test is to terminate after 10 meters, then 10 meters full scale on the X axis makes sense. If the test is to terminate on a friction coefficient of 2.5 in order to protect the load cell, but the friction is only expected to reach 0.2, then something like 0.5 full scale for the friction coefficient is more reasonable

The user is next asked various questions which are simply text to the computer. They are put in both the disk file and the printout to document the test but the program never actually uses the information. This includes items such as the specimen materials, lubrication, and relative humidity. Something must be entered for each question. If the answer is not known, then enter a "?" or some other symbol to signify that fact.

Next, the user is asked whether or not a printout during the test is desired. If one is desired, then the user is asked "Print out <sup>1</sup> of every how many lines of data?". For example, if a two is entered, then one of every two lines will be printed out. This only effects the printout and has no effect on the graph or the disk file. The purpose of this is to keep the printed record down to a manageable size. The default is calculated to give three (8 1/2" by 11") pages.

A zero level will now be set for the friction and/or displacement signals. First, the system will repeatedly monitor the friction voltage

and display an average of the last 10 readings. When a key is pressed the last average displayed will be used as the friction coefficient zero level. If displacement is to be monitored, then the same is done for displacement. This allows the user to establish an appropriate zero level before the test

Next, a temporary disk file for storing the data is created. This is discussed next in the data format section. If a printout was requested, the header for that printout is printed. The axes for the screen plot are then displayed. Upon pressing the return key, the test will now begin.

While the test is running the function keys are defined by the program. Function key F8 will terminate the test and save the data on the disk when pressed TWICE IN SUCCESSION. Thus, the user can terminate the test early if required. Function key FI increases the full scale range for the friction plot. Function key F2 decreases it. If displacement is being monitored, then function key F3 increases and function key F4 decreases its' full scale. These effect the screen plot only and have no effect on the printout or the disk file. Note that the screen plot emulates a strip chart recorder. When the scale is changed, the data already drawn does not change, only the data to be drawn. Since the data are stored on disk and can be replotted later, there is no reason to have the computer spending time redrawing the entire screen plot.

The number displayed near the lower left hand side of the screen is the number of readings averaged together to make one data point. This is discussed more in the disk file format section next.

When the test is done, the motor shuts off. The printout finishes with a screen dump of the screen plot. The data are then put on the disk.

If there is a problem with the disk, then the user can enter another drive and file name to try. The program then ends.

### DISK FILE FORMAT

If only friction is to be monitored, then each data point represents the average of the number of readings the system acquires in one event, i.e., one per event. If both friction and displacement are monitored, then friction is monitored for one event and displacement is monitored in the next event. This results in one data value for each for every two events.

There are two main sections to the disk file. The first is referred to as a "header" and contains information such as the date of the test, the test materials, etc. The second section is the column(s) of data. The first line of the header is the number of lines of header information. The first line of the data section is the number of columns of data. The second line of the data section is the column label(s).

The disk file is an ASCII type file which can be loaded into LOTUS 1- 2-3 by using the "/ File Import Numbers" command. The data will be placed wherever the curser on the spreadsheet is located. More than one file can be imported onto the same spreadsheet by importing the first file, moving the cursor to a new area, and then importing the next file. The sliding distance is not included in the file to save disk space since that can easily be calculated by 1-2-3 using the information in the header. The end of the file name, the "extension", should be ".PRN" for 1-2-3 to read it. With a properly set up spreadsheet, many operations can be performed on the

data such as high and low pass filtering, moving averages and standard deviations, and plotting multiple tests on one graph.

If a test was long with many points, then the user may acquire a very large amount of data. This may be required if high resolution is needed to accurately capture the shapes of transients. If many tests are placed on the same spreadsheet, however, the computer may simply run out of memory. The program in appendix II is designed to help get around this problem. Written in Quick Basic, it can be run on any IBM. It is meant to be a "preprocessor" program, that is, to get the data ready for further processing. The preprocessor asks the user for the drive and file name of the data, the number of rows to average, and the drive and file name for the new "compacted" file. The preprocessor then reads in the original data file and creates a new data file. If the user entered in 10 rows to average, then each row of data in the new file will be the average of 10 rows in the old file.

### FUTURE EXPANSION

Many of the variables used in this program are in array form. This allows for easy expansion to monitor more parameters should that be required. An earlier version of this program had a function key that would allow the user to pause and re-start the test when ever desired. Some users were afraid of accidental misuse of this key and so it was removed. future version might not only reinstate this capability, but automatically document its' use on the disk file and the printout.

During the test the data is stored in a "RAM disk drive". This acts like a normal HP disk file only it is stored in memory instead of a floppy disk. In the event that the program itself "crashed" before saving the data, the user could use the COPY command to do so. With only a few changes in the software, a floppy or hard drive could be used for storage during the actual test instead. While this is slower than using memory, if there should be a power failure during a test the data would not be lost. This could be very useful for tests which are longer than a few hours. A future version might give the user the option to use either the RAM, floppy, or hard drive.

### APPENDIX I - WEAR TEST PROGRAM

 $\mathcal{L}_{\mathcal{A}}$ 

```
1000 ! ***** WEAR TEST, VERSION 1, ERIC P WHITENTON, NIST, FEB 1989 *****
1005
1010 ***** INITIAL SETUP *****
1015
1020
!ALL ARRAYS START AT ELEMENT 0, THOUGH THE O'TH ELEMENT MAY NOT ALWAYS BE USED 1025
1030 ! PRINTER IS THE SCREEN 1035
PRINTER IS 1
1040 ! CLEAR THE SCREEN 1045
DISP "SETTING UP SCREEN, PLEASE WAIT" 1050
1055
1060 1065
! LOGICAL CONSTANTS 1070 COM /Logical/ INTEGER True, False
1075
1080 1085
! ADDRESS OF HPIB 1090 1095
1100 ! ADDRESS OF DATA ACK AND CONTROL DEVICE ON HPIB 1105
1110 1115
! PRINT OUT FLAG, A LOGICAL VARIABLE, USE PRINTOUT DEVICE IF TRUE 1120 1125
! DEVICE TO PRINT OUT TO 1130 1135
1140 !HOW OFTEN TO PRINT OUT THE DATA
1145
1150 ! EXPLAIN HOW PROGRAM WORKS 1155
1160 !USED TO LABEL PLOT 1165
1170 !DISK OUTPUT STRING
1175
1180 [PRINTER OUTPUT STRING
1185
1190 1195
1200 1205
1210 1215
1220 1225
1230 1235
1240 1245
      OPTION BASE 0
        GCLEAR
        CLEAR SCREEN DISP
       False=0 True=NOT False
      INTEGER Buss Buss=7
     INTEGER Dev
      Dev=709
      INTEGER Printout_flag
      COM /Print_dev/ INTEGER Printout_dev
       Printout_dev=26
      INTEGER Every_other
      Explain_routine
      ALLOCATE Label$[50]
       ALLOCATE Dsk_line$ [255]
       ALLOCATE Prt_line$ [255]
     ! PROMPT STRING
      ALLOCATE Prompts [100]
     [REPLY TO INPUT REQUEST
       ALLOCATE Reply$[100] REAL Reply
     [LOGICAL VARIABLES
      INTEGER Done, Exists
     ! COUNTER
       INTEGER Counter
      [NUMBER OF RECORDS IN HP FILES INTEGER Hp_fiie_size
       Hp_fiie_size=1500
```

```
1250 1255
1260 1265
1270 1275
1280 1285
1290 1295
1300 1305
1310 1315
1320 1325
1330 1335
13A0 13A5
1350 1355
1360 1365
1370
1375
1380 1385
1390 1395
lAOO 1A05
lAlO
1A15
1A20 1425
1430 1435
1440 1445
1450
1455
1460 1465
1470 1475
1480 1485
1490 1495
       !RAM DRIVE TO TEMPORALLY SAVE DATA ON DURING TEST ALLOCATE Hp_ram_drive$[20]
        Hp_ram_drive$=" ; MEMORY, 0"
       ! DRIVE TO TEMPORALLY SAVE DATA ON AT END OF TEST ALLOCATE Temp_hp_drive$ [20] ,Temp_dos_drive$[20]
        Temp_hp_drive$=":,1500,0"
        Temp_dos_drive$="C ; \HPW\
      !NAME OF FILE TO TEMPORALLY SAVE DATA ON DURING AND AT END OF TEST ALLOCATE Temp hp_file$[20], Temp_dos_file$ [20]
        Temp_hp_file$=''TMP_HP"
        Temp_dos_file$="TMP_DOS"
      [DRIVE TO ULTIMATELY SAVE TRACES ON ALLOCATE Dos_drive$ [20
       [FILENAME OF FILE TO ULTIMATELY SAVE TRACES IN ALLOCATE Dos_file$ [12]
     [LOGICAL VARIABLE, TELLS WHEN DONE TEST INTEGER Done_test
      [LOGICAL VARIABLE, TELLS IF ERROR HAS OCCURRED INTEGER Err_fiag
      [CHANNEL COUNTER
       INTEGER Channel
     [REASON FOR ENDING TEST OR TERMINATING PROGRAM ALLOCATE Reason$[50]
      [NUMBER OF CHANNELS TO RECORD
       INTEGER Nchanneis
     [TYPE OF TEST ALLOCATE Type_of_test$ [ 50
         CLEAR SCREEN
         PRINT "SELECT TEST TO RUN" PRINT " (1) for crossed cylinder test" PRINT " (2) for block on ring test" PRINT " (3) for Controlled Atmosphere Trobometer {CAT}"
         Prompt$="l,2 OR 3" Enter_value ( Prompts , Reply ,1,3, True
         SELECT Reply
           CASE 1 Type_of_test$="CROSSED CYLINDERS" Nchannels=2
             Done=True
           CASE 2 Type of test$="BLOCK ON RING"
             Nchannels=l
             Done=True
           CASE 3 Err_beep
             End_program("CAT NOT YET FULLY SUPPORTED IN SOFTWARE") END SELECT
       [CYCLE COUNTERS
         INTEGER Cycle_count,01d_cycle_count
       ! TELLS Cycle counter WHEN TO INCRAMENT
```
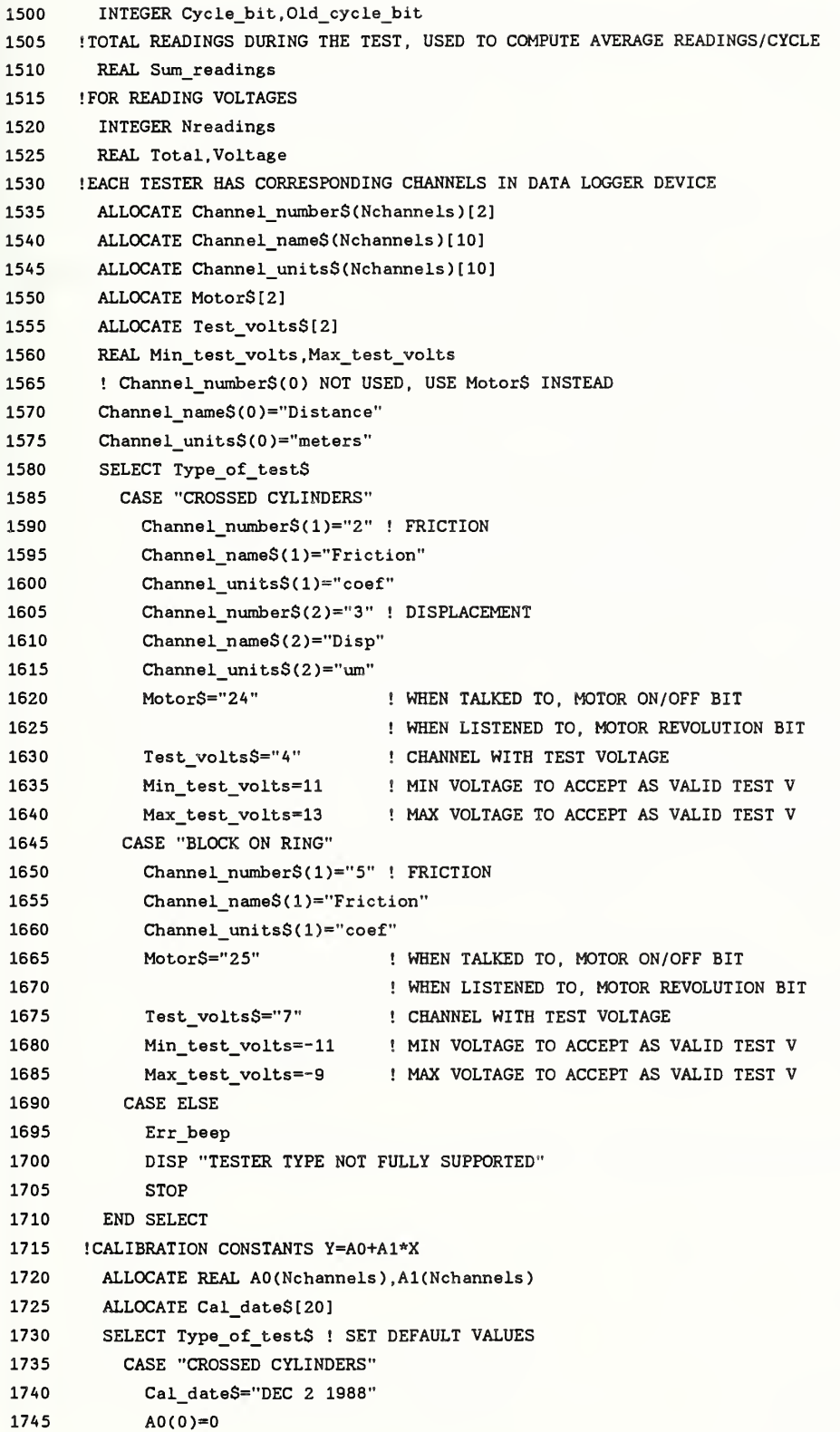

1750  $A1(0) = .0399$ !A0(1) SET AT BEGINNING OF TEST 1755 1760  $A1(1) = -1972$ !AO(2) SET AT BEGINNING OF TEST 1765 1770  $A1(2)=630$ CASE "BLOCK ON RING" 1775 Cal date\$="MARCH 3, 1989" 1780  $AO(0) = 0$ 1785  $A1(0)=.10972$ 1790 1795 !AO(1) SET AT BEGINNING OF TEST  $A1(1) = -93.4459$ 1800 1805 CASE ELSE 1810 Err beep DISP "TESTER TYPE NOT FULLY SUPPORTED" 1815 1820 **STOP** END SELECT 1825 1830 !VALUE OF DATA TO CAUSE TERMINATION OF TEST ALLOCATE REAL Terminate(Nchannels) 1835 1840 !FULL SCALE VALUE FOR PLOTTING 1845 ALLOCATE REAL Plot full scale(Nchannels) 1850 !OFFSET FOR PLOTTING (0 TO 1) 1855 ALLOCATE REAL Plot\_offset(Nchannels) 1860  $Plot_ofSet(1)=0$ 1865 ! TYPE OF LINE USED TO DRAW LABEL 1870 ALLOCATE Label type(Nchannels) 1875  $Label_type(1)=1$ 1880 ! TYPE OF LINE USED TO DRAW CURVE 1885 ALLOCATE Curve\_type(Nchannels) 1890 Curve\_type(1)=1 1895 !PLOTTING FOR SECOND CHANNEL IF EXISTS 1900 IF Nchannels>1 THEN 1905  $Plot_offset(2)=.5$ 1910  $Label_type(2)=4$ 1915  $Curve_type(2)=2$ END IF 1920 1925 !SAVES LAST PLOTTED POINTS (Last\_plotted(0) =- 1 MEANS "PEN UP") 1930 ALLOCATE REAL Last plotted(Nchannels) 1935 Last  $plotted(0)=-1$ 1940 !USED IN PLOTTING 1945 REAL Current x !USED FOR THE DOUBLE KEY PRESS ACTION OF SOME FUNCTION KEYS 1950 1955 INTEGER Last\_key 1960 Last\_key=0 ISAVES THE STARTING TIME 1965 1970 REAL Start time !COMMENTS TO BE SAVED ON DISK 1975 **INTEGER Ncomments** 1980 1985 Ncomments=5 1990 ALLOCATE Comments\$(Ncomments)[80] 1995 ALLOCATE Comment\_prompts\$(Ncomments)[80]

```
2000
        Comment_prompts$(1)="SPECIMEN MATERIALS"
2005
       Comment_prompts$(2)="LUBRICATION"
2010
       Comment prompts$(3)="RELATIVE HUMIDITY (%)"
        Comment prompts$(4)="SPEED (RPM)"
2015
2020
        Comment_prompts$(5)="OTHER COMMENTS"
2025 !
2030 ! ***** SETUP DEVICE & MAKE SURE CORRECT CONNECTIONS TO TESTER *****
2035 !
2040
     DISP "SETTING UP DEVICE & CHECKING CONNECTIONS, PLEASE WAIT"
2045
       Err_flag=True
2050
       ON ERROR GOTO 2140
2055
       ON TIMEOUT Buss, 4 GOTO 2140
        RESET DEVICE
2060
2065
           OUTPUT Dev: "RS"
2070
        ITEST FOR PROPER TESTER
          OUTPUT Dev; "DCV"&Test_volts$
2075
2080
           ENTER Dev; Voltage
2085
          OUTPUT Dev; "OPN"&Test volts$
2090
           IF (Voltage<Min_test_volts) OR (Voltage>Max_test_volts) THEN
2095
            Err_beep
2100
             End_program("'"&Type_of_test$&"' MACHINE NOT RETURNING PROPER VOLTAGE")
2105
            END IF
2110
        !MISC DEVICE CODES
2115
           OUTPUT Dev; "Z1" ! AUTO ZERO
2120
           OUTPUT Dev; "RA1" ! AUTO RANGE
           OUTPUT Dev; "F1" ! FUNCTION 1 (DC VOLTS)
2125
2130
            OUTPUT Dev; "N3" ! 3 1/2 DIGITS
2135
        Err_flag=False
2140
      OFF TIMEOUT
2145
       OFF ERROR
2150 DISP
2155 IF Err_flag THEN
2160
       Err_beep
2165
       End_program("DEVICE '"&VAL$(Dev)&"' NOT RESPONDING CORRECTLY")
2170
     END IF
2175:2180 ! ***** SHOW SCALING FACTORS *****
2185 !
2190 CLEAR SCREEN
2195 FOR Channel=0 TO Nchannels
2200
      PRINT "SCALING FACTOR FOR ";Channel name$(Channel);" IS ";VAL$(A1(Channel))
2205 NEXT Channel
2210 PRINT
2215 FRINT "LAST CALIBRATED ";Cal_date$
2220 PRINT
2225 PRINT
2230 PRINT "ENTER"
2235 PRINT " (1) THESE ARE OK, CONTINUE WITH TEST"
2240 PRINT " (2) THESE ARE NOT OK, END PROGRAM"
2245
       Enter_value("1 or 2", Reply, 1, 2, True, 1)
```

```
2250 IF Reply=2 THEN
2255 End_program( "CALIBRATION CONSTANTS NEED TO BE UPDATED")
2260 END IF 2265 ! 2270 ! ***** ENTER INITIAL PARAMETERS *****
2275 ! 2280 CLEAR SCREEN
2285 Enter dos drive (Dos drive$, False, "B:", True)
2290 Enter dos file(Dos drive$,Dos file$)
2295 CLEAR SCREEN
2300 Enter value("applied load in newtons", Applied load, MINREAL, MAXREAL, False)
2305 Al(l)=Al(l)/Applied_load ! MAKE COEF INSTEAD OF FORCE
2310 CLEAR SCREEN
2315 FOR Channel=0 TO Nchannels
2320 Prompt$="terniinate test after ? "&Channel_name$(Channel)&" in "&Channel_units$ (Channel) 2325 Enter_value(Prompt$,Terminate(Channel),0,MAXREAL,False)
2330 NEXT Channel
2335 CLEAR SCREEN
23A0 FOR Channel=0 TO Nchannels
2345 Enter_value("plot full scale for "&Channel_name$(Channel)&" in "&Channel_units$ (Channel) , Plot_full_scale(Channe
         1) , 0 .MAXREAL, False, Terminate (Channel)
2350 NEXT Channel
2355 CLEAR SCREEN
2360 FOR Counter=l TO Ncomnents
2365   Enter_string(Comment_prompts$(Counter),Comments$(Counter),False)
2370 NEXT Counter
2375 CLEAR SCREEN
2380 PRINT "DO YOU WANT A PRINTOUT ON THE PRINTER?" 2385 PRINT " (1) YES"
2390 PRINT " (2) NO" 2395 Enter_value("l OR 2" .Reply , l,2,True , 1) 2400 SELECT Reply
2405 CASE 1 2410 Printout_flag=True
2415 PRINT
2420 PRINT "PRINT OUT 1 OF EVERY HOW MANY LINES OF DATA?"
2425 Enter_value("A NUMBER" , Reply , 2, 5000 , True, MAX(2, 5* INT( (2. 5+Terminate(0) /A1(0)/Nchannels/120) /5) , 0 ) )
2430 Every_other=Reply*Nchannels
2435 CASE 2 2440 Printout_flag=False
2445 END SELECT
2450 ! 2455 ! ***** MEASURE ZEROS *****
2460 ! 2465 CLEAR SCREEN
2470 PRINT "MEASURING ZERO FOR PARAMETER SHOWN BELOW"
2475 PRINT
2480 PRINT "WHEN VALUE IS ACCEPTABLE, PRESS ANY KEY" 2485 FOR Channel=l TO Nchannels
2490 LOOP
2495 OUTPUT Dev; "CLS"&Channel_number$(Channel)
```

```
2500 2505
2510 2515
2520 2525
2530
2535
2540
2545
2550 2555
Done_zeroing :
2560 2565
2570 NEXT Channel
2575
CLEAR SCREEN
2580
I
2585
! ***** OPEN DISK FILE, SETUP AUTO TERMINATE IF RAM DISK BECOMES FULL, & SAVE PARAMETERS *****
2590 I 2595
2600 2605
2610 2615
2620 2625
2630 2635
2640
2645
2650 2655
2660 2665
2670 2675
2680
2685
2690 2695
2700 I
2705
! ***** HEADER OF PRINTOUT *****
2710 I 2715
IF Printout_flag THEN 2720 2725
2730 2735
2740 2745
          Total=0 FOR Counter=l TO 10 OUTPUT Dev;"T2" ENTER Dev; Voltage
           Totai=Total+Voitage
        NEXT Counter Voltage=Total/10
        DISP "VOLTAGE FOR "&Channel_name$ (Channel )&" = "&VALS (Voltage)
         A0(Channel)=-Al(Channel)*Voltage
          ON KBD ALL, 1 GOTO Done zeroing
        END LOOP OFF KBD Key_chirp
      DISP "OPENING TEMP RAM DISK FILE, PLEASE WAIT" INITIALIZE Hp_ram_drive$,Hp_file_size+100
         CREATE ASCII Temp_hp_file$SiHp_ram_drive$ , Hp_file_size ASSIGN @File TO Temp_hp_file$&Ep_ram_drive$
      ON END @File GOSUB Ram_drive_full
        OUTPUT @File ; Nconments+4 OUTPUT @File; CHR$(34)&"DATE"&CHR$(34)&" "&CHR$(34)&DATE$(TIMEDATE)&CHR$(34)
         OUTPUT @File;CHR$(34)&"DISTANCE PER DATA SET ( "&Channel_units$(0 )&" ) "&CHR$(34 )&" "&VAL$(A1 ( 0 )*Nchannels
         OUTPUT \mathsf{CFile}\texttt{;CHR\$ (34) \& \texttt{"YPE OF TEST" \& CHRS (34) \& \texttt{" \& CHRS (34) \& \texttt{Type_of_test} \& \texttt{CHRS (34)}OUTPUT §File:CHR$( 34 )&"APPLIED LOAD (N) "&CHR$(34 )&" "&VAL$(Applied_load) FOR Counter=1 TO Ncomments
         OUTPUT @File;CHR$(34)&Comment_prompts$(Counter)&CHR$(34)&" "&CHR$(34)&Comments$(Counter)&CHR$(34)
         NEXT Counter
        OUTPUT @File; Nchannels
        Dsk_line$="" FOR Channel=l TO Nchannels
         Dsk_line$=Dsk_line$&CHR$ ( 34 )&Channel_name$ (Channel)&" ("&Channel_units$(Channel)&" )"&CHR$ ( 34 )
          IF Channel<>Nchannels THEN Dsk_line$=Dsk_line$&" "
         NEXT Channel
         OUTPUT ®File;Dsk_line$
       DISP
       Done=False
       WHILE NOT Done DISP "PRINTING HEADER" Err_flag=True
            ON ERROR GOTO 2915 ON TIMEOUT Printout_dev,2 GOTO 2915
```
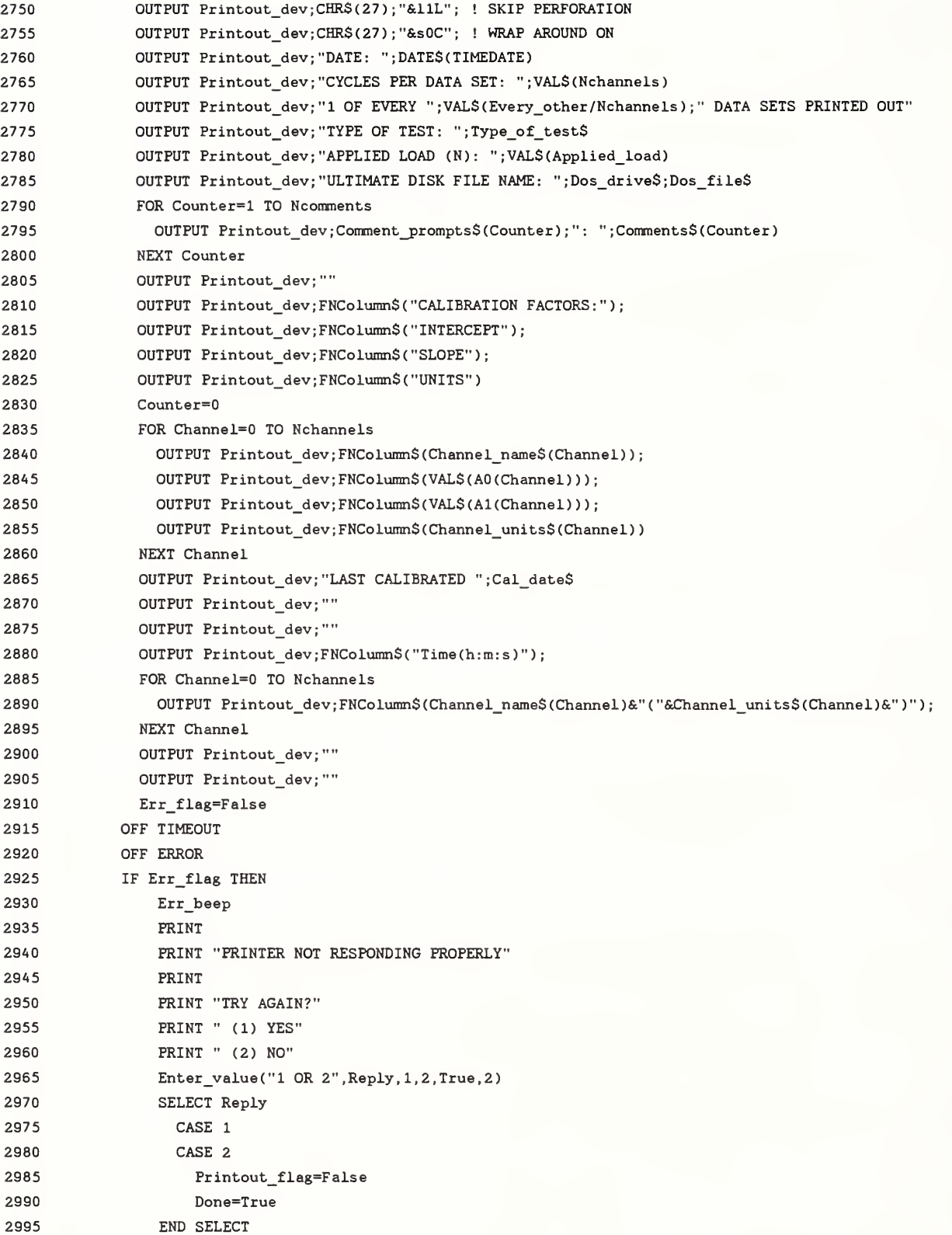

3000 **ELSE** 3005 Done=True END IF  $3010$ END WHILE 3015 DISP 3020 3025 END IF 3030 ! 3035 ! \*\*\*\*\* SET UP PLOT \*\*\*\*\* 3040 ! 3045 DISP "SETTING UP PLOT, PLEASE WAIT" 3050 **CLEAR SCREEN GRAPHICS ON** 3055 LINE TYPE 1 3060 3065 VIEWPORT 10, 125, 28, 90 3070 WINDOW 0.1.0.1 3075 GRID .05, .05, 0, 0, 5, 5 3080 FRAME 3085 CLIP OFF 3090 CSIZE 3.5,.5 LORG 6 3095 3100 FOR Counter=0 TO 10 3105 MOVE Counter/10,0 3110 LABEL VALS(Counter\*10)&"Z" 3115 NEXT Counter LORG<sub>8</sub> 3120 FOR Counter=0 TO 10 3125 MOVE 0, Counter/10 3130 3135 LABEL VAL\$(Counter\*10)&"Z" 3140 NEXT Counter MOVE  $0, -1$ 3145 3150 AREA PEN 0 ! DEFAULT FOR REST OF TEST RECTANGLE 1, .04, FILL 3155 3160 LORG<sub>6</sub> 3165 MOVE .5, -. 05 3170 LABEL Channel\_name\$(0)&" {"&VAL\$(Plot\_full\_scale(0))&" "&Channel\_units\$(0)&"}" LORG 4 ! DEFAULT FOR REST OF TEST 3175 GOSUB Scaling\_labels 3180 3185 DISP 3190 ! 3195 ! \*\*\*\*\* START TEST \*\*\*\*\* 3200 ! 3205 INPUT "PRESS RETURN TO START TEST", Reply\$ 3210 FOR Counter=1 TO 4 3215 BEEP 1000\*Counter, .1 3220 NEXT Counter  $3225$  ! 3230 ! \*\*\*\*\* SET UP FUNCTION KEYS \*\*\*\*\*  $3235$  ! 3240 USER 1 KEYS ON KEY 1 LABEL Channel\_name\$(1)&" ^",1 GOSUB Key1 3245

3250 3255 3260 3265 3270 3275 3280 3285 3290 3295 3300 3305 ON KEY 8 LABEL "ABNORMALEND TEST",1 GOSUB Key8 3310 ! 3315 ! \*\*\*\*\* START 'TIMER' \*\*\*\*\* 3320 ! 3325 3330 ! 3335 ! \*\*\*\*\* START CYCLE COUNTER & MOTOR \*\*\*\*\* 33A0 ! 33A5 3350 3355 3360 3365 3370 3375 3380 3385 3390 <sup>I</sup> \*\*\*\*\* RUN test \*\*\*\*\* 3395 ! 3A00 3A05 3410 3415 3420 3425 3430 3435 3440 3445 3450 3455 3460 3465 3470 3475 3480 3485 3490 3495 ON KEY 2 LABEL Channel\_name\$( 1)&" v" , <sup>1</sup> GOSUB Key2 IF Nchannels>1 THEN ON KEY 3 LABEL " "&Channel\_name\$(2)&" ^",1 GOSUB Key3 ON KEY 4 LABEL " "&Channel name\$(2)&" v", 1 GOSUB Key4 ELSE ON KEY 3,1 CALL Err beep ON KEY 4,1 CALL Err beep END IF ON KEY 5,1 CALL Err beep ON KEY 6,1 CALL Err beep ON KEY 7,1 CALL Err\_beep Start\_time=TIMEDATE DISABLE OUTPUT Dev;"BIT"&Motor\$ ENTER Dev; Old cycle bit Sum\_readings=0 Cycie\_count=0 Old\_cycle\_count=0 OUTPUT DGV:"CLS"&Motor\$ ENABLE DISP "TEST RUNNING" Data(0)=AO(0) Done\_test=False WHILE NOT Done\_test Dsk\_line\$="" Prt\_line\$=FNColumn\$(TIME\$(TIMEDATE-Start\_time))&FNColumn\$(VAL\$(PROUND(Data(0),-2))) FOR Channel=1 TO Nchannels OUTPUT Dev; "CLS"&Channel\_number\$ (Channel) Total=0 Nreadings=l OUTPUT Dev;"T2" REPEAT Nreadings=Nreadings+l ENTER Dev; Voltage OUTPUT Dev;"BIT"&Motor\$ Total=Total+Voitage ENTER Dev; Cycle bit OUTPUT Dev;"T2" IF Cycie\_bit<>01d\_cycie\_bit THEN Cycie\_count=Cycle\_count+l

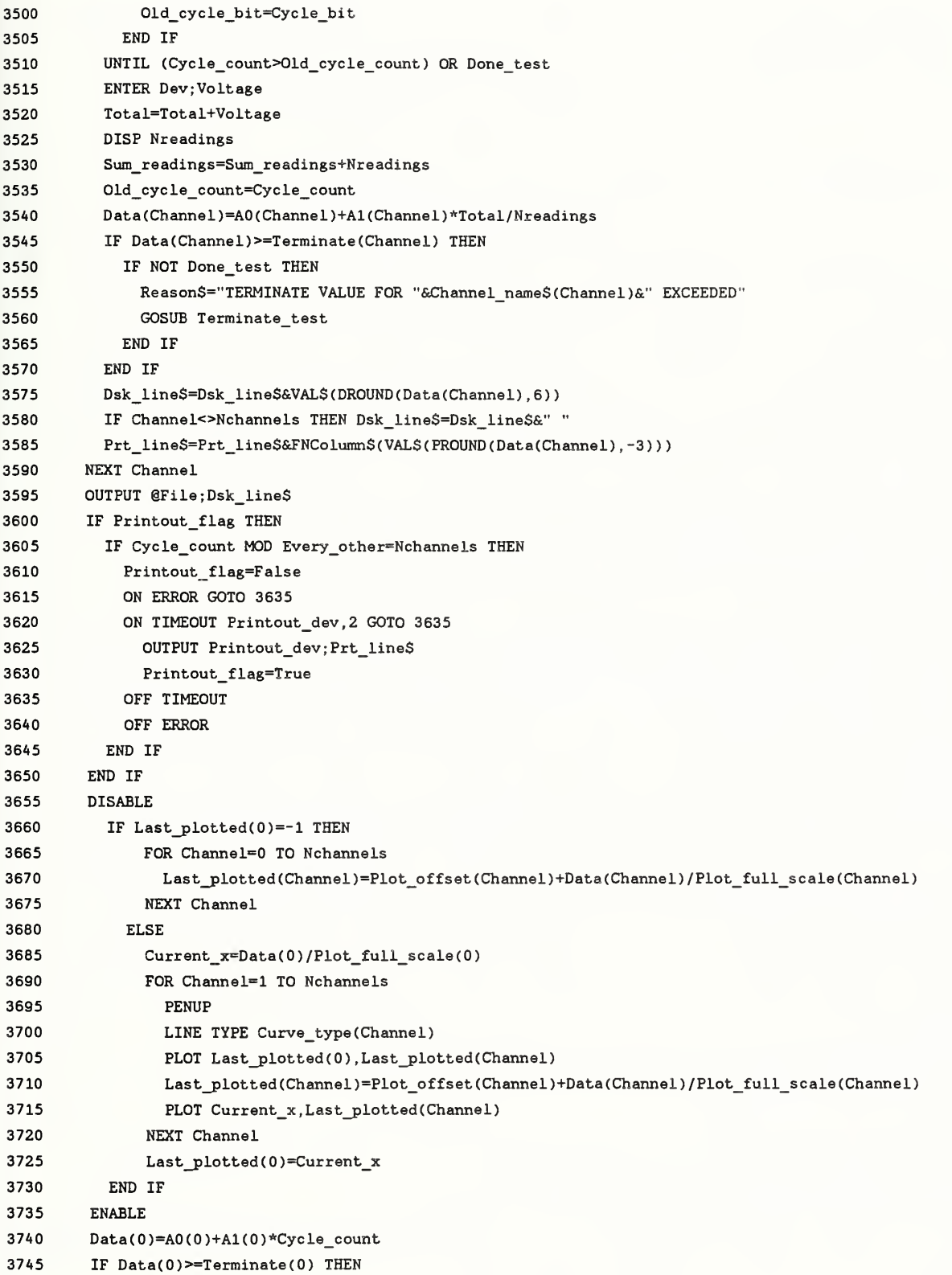

3750 3755 3760 3765 3770 3775 3780 3785 ! \*\*\*\*\* CLEAR FUNCTION KEYS \*\*\*\*\* 3790 3795 3800 ! 3805 ! \*\*\*\*\* TURN MOTOR OFF \*\*\*\*\* 3810 ! 3815 3820 3825 \*\*\*\*\* FINISH PRINTOUT \*\*\*\*\* 3830 3835 3840 3845 3850 3855 3860 3865 3870 3875 3880 3885 3890 3895 3900 3905 3910 3915 3920 ! 3925 ! \*\*\*\*\* FINISH WITH DISKING DATA \*\*\*\*\* 3930 ! 3935 3940 3945 3950 3955 3960 3965 3970 3975 3980 3985 3990 IF NOT Done\_test THEN Reason\$="NORMAL TEST TERMINATION" GOSUB Terminate\_test END IF END IF END WHILE OFF KEY OUTPUT Dev;"OPN"&Motor\$ IF Printout flag THEN DISP "FINISHING PRINTOUT" ON ERROR GOTO 3900 ON TIMEOUT Printout\_dev, 2 GOTO 3900 IF NOT (Cycie\_count MOD Every\_other=Nchannels ) THEN OUTPUT Printout\_dev; Prt\_line\$ END IF OUTPUT Printout dev; "" OUTPUT Printout\_dev;"TEST TERMINATED (";Reason\$;")" OUTPUT Printout dev;VAL\$(Cycle count) ;" REVOLUTIONS" OUTPUT Printout\_dev;VAL\$(PROUND(Sum\_readings/Cycie\_count,-l));" READINGS PER CYCLE ON AVERAGE" DUMP GRAPHICS #Printout dev OUTPUT Printout\_dev;CHR\$(12) ; ! form feed OFF TIMEOUT OFF ERROR DISP END IF DISP "MAKING FINAL DISK FILE" GRAPHICS OFF ! CLOSE RAM DISK DATA FILE ASSIGN ©File TO \* !MAKE SURE OLD INTERMEDIATE HARD DISK FILES ARE ERASED ON ERROR GOTO 3970 PURGE Temp\_hp\_file\$&Temp\_hp\_drive\$ OFF ERROR Dos\_shell( "DEL "AT emp\_dos\_drive\$&Temp\_dos\_file\$, False, Counter !PUT RAM DISK FILE ON TO HARD DISK AND CONVERT TO DOS FILE COPY Temp\_hp\_file\$&Hp\_ram\_drive\$ TO Temp\_hp\_file\$&Temp\_hp\_drive\$ Dos\_sheil("C: \HPW\HPWUTIL CHECKOUT "&Temp\_dos\_drive\$&" "&Temp\_hp\_file\$&" "&Temp\_dos\_drive\$&Temp\_dos\_file\$, False .Counter)

3995 !PUT DOS FILE ON TO USER DISK, MAKING SURE THAT COPY WENT OK

```
4000
        Done=False
      WHILE NOT Done
4005
        Dos_shell("COPY "&Temp_dos_drive$&Temp_dos_file$&" "&Dos_drive$&Dos_file$,False,Counter)
4010
        Dos_shell("DIR "&Dos_drive$&Dos_file$,False,Counter)
4015
4020
        IF Counter<>6 THEN
             Err_beep
4025
              PRINT
4030
              PRINT "TEMP FILE DID NOT COPY TO PERMINANT DOS FILE PROPERLY"
4035
              Enter_dos_drive(Dos_drive$,True,Dos_drive$,False)
4040
              Enter_dos_file(Dos_drive$,Dos_file$)
4045
           ELSE
4050
              Done=True
4055
         END IF
4060
       END WHILE
4065
4070 CLEAR SCREEN
4075 GRAPHICS ON
4080 !
4085 ! ***** DONE PROGRAM *****
4090 !
4095 End program(Reason$)
4100 !
4105 !
4110 !
4115 1
4120 ! ***** SCALING LABELS *****
4125 !
4130 Scaling_labels:!
4135 DISABLE
      MOVE 0,1.01
4140
      RECTANGLE 1, .05, FILL
4145
4150 ENABLE
4155 FOR Counter=1 TO Nchannels
      LabelS=Channel_nameS(Counter)&" {"&VALS(Plot_full_scale(Counter))&" "&Channel_unitsS(Counter)&"}"
4160
4165
      DISABLE
4170
         LINE TYPE Label type(Counter)
         MOVE Counter/(Nchannels+1), 1.01
4175
         LABEL Label$
4180
4185
       ENABLE
4190 NEXT Counter
4195 RETURN
4200 !
4205 ! ***** KEY 1 *****
4210 !
4215 Key1:!
4220 Key_chirp
4225 Plot full scale(1)=2*Plot_full_scale(1)
4230 Last_plotted(0) =-1
4235 GOSUB Scaling labels
4240 RETURN
```

```
4245 !
```

```
A250 ! ***** KEY 2 *****
A255 ! A260 Key2:
A265 Key_chirp
4270 Plot full scale(1)=. 5*Plot full scale(1)
4275 Last plotted(0)=-1
A280 GOSUB Scaling_iabels
A285 RETURN
A290 ! A295 ! ***** KEY 3 *****
A300 ! A305 Key3:
A310 Key_chirp
4315 Plot_full_scale(2)=2*Plot_full_scale(2)
A320 Last_pLotted(0)=-l
A325 GOSUB Scaiing_iabeis
A330 RETURN
A335 ! A3A0 ! ***** KEY A *****
A3A5 ! A350 KeyA;
A355 Key_chirp
A360 Plot_full_scaie(2)=. 5*Piot_fuil_scale(2)
A365 Last_plotted(0)=-1
4370 GOSUB Scaling labels
A375 RETURN
A380 ! A385 ! ***** KEY 8 *****
A390 ! A395 Key8:
4400 Key_chirp
AA05 IF Last_key<>8 THEN
4410 Last key=8
AA15 ON DELAY 1,1 GOSUB Key_timer_of
AA20 ELSE
AA25 Last_key=0
A A 30 Reason$="END TEST KEY PRESSED"
AA35 GOSUB Terminate_test
AAAO END IF AAA5 RETURN
AA50 ! AA55 ! ***** KEY TIMER FOR SECOND KEY STROKE *****
AA60 ! 4465 Key_timer_off:!
AA70 Last_key=0
AA75 RETURN
AA80 ! AA85 ! ***** RAM DRIVE FULL *****
AA90 ! 4495 Ram_drive_full:!
```

```
4500 OFF KEY
     IF Done_test=False THEN
4505
4510
      Reason$="MEMORY FULL"
4515
       GOSUB Terminate test
4520 END IF
4525 RETURN
4530 !
4535 ! ***** TERMINATE TEST *****
4540 !
4545 Terminate_test:!
4550
      OFF KEY
4555 Done test=True
4560 DISP "TEST OVER ("&Reason$&")"
4565 BEEP 2500,.1
4570 BEEP 3000,.1
4575 BEEP 2500,.1
4580 BEEP 3000,.1
4585 RETURN
4590 !
4595!
4600 END
4605 !
4610 !
4615 !
4620 SUB Err_beep
4625 BEEP 2000,.07
4630 BEEP 1500,.07
4635 BEEP 2000,.07
4640 SUBEND
4645 !
4650 !
4655 SUB Enter_value(Prompt$,Value_returned,Min_allowed,Max_allowed,INTEGER Must_be_integer,OPTIONAL Default)
4660
       \mathbf{f}4665
       COM /Logical/ INTEGER True, False
4670
       INTEGER Done, Valid_number, Counter
4675
      REAL Reply
4680
      ALLOCATE Reply$[50]
4685
       \mathbf{I}4690
      Done=False
      WHILE NOT Done
4695
4700
       PRINT
4705
      PRINT "ENTER "; Prompt$
4710
      IF NPAR=6 THEN PRINT " (DEFAULT is ";VAL$(Default);")"
4715
         Reply$=""
4720
        ENTER 2; Reply$
4725
         Key_chirp
4730
         Reply$=TRIM$(Reply$)
        IF Reply$="" THEN
4735
             IF NPAR=6 THEN
4740
```
4745 Value\_returned=Default

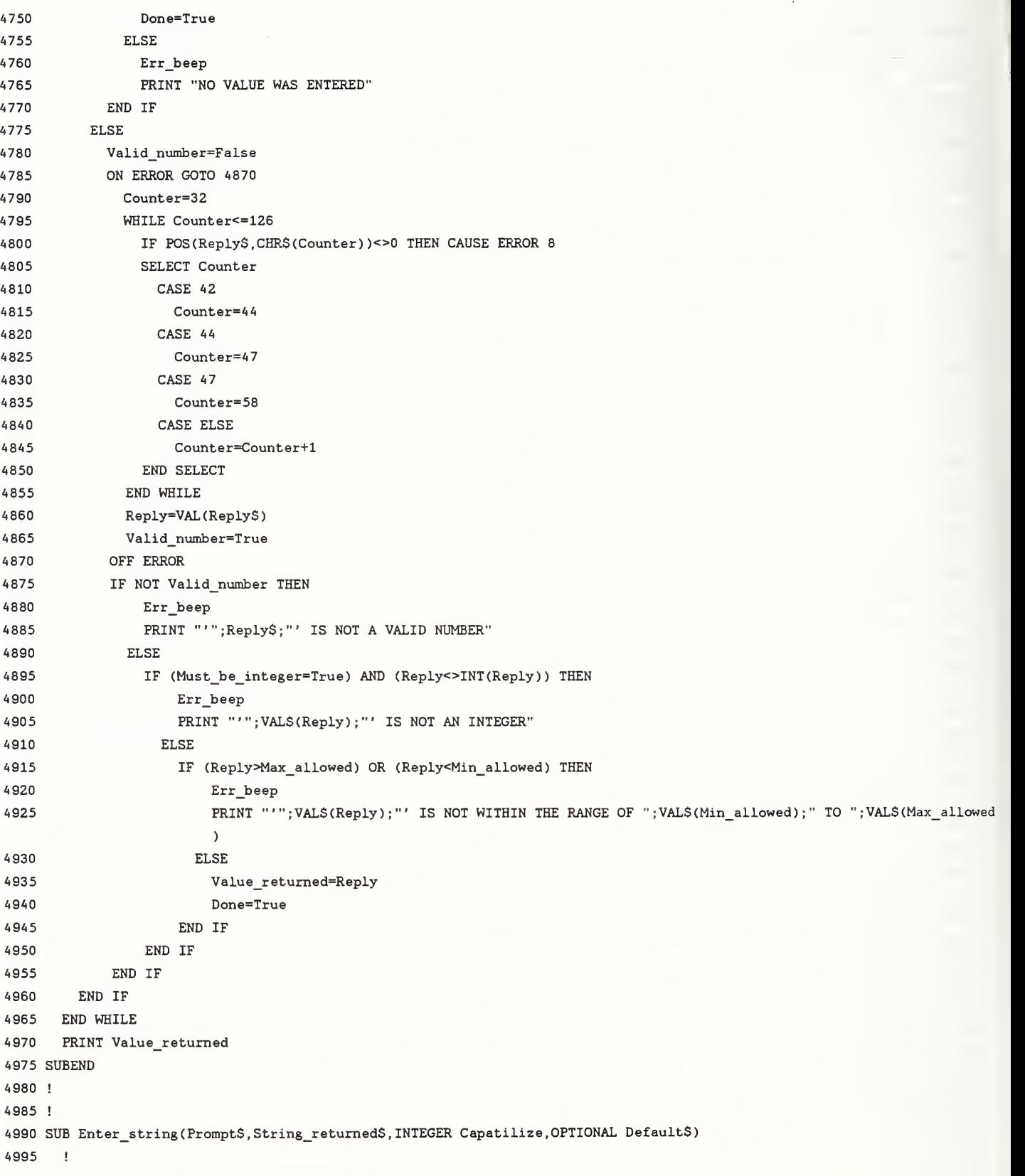

 $\ddot{\phantom{0}}$ 

```
COM /Logical/ INTEGER True, False
5000
5005
      INTEGER Done
      ALLOCATE Reply$[200]
5010
5015
      \mathbf{r}5020
     Done=False
     WHILE NOT Done
5025
5030
        PRINT
     PRINT "ENTER ": Prompt$
5035
        PRINT "(";VAL$(MAXLEN(String returned$));" is the maximum number of characters)"
5040
     IF NPAR=4 THEN PRINT " (DEFAULT is '";Default$;"')"
5045
5050
        Reply$=""
5055
        ENTER 2; Reply$
5060
     Key chirp
      Reply$=TRIM$(Reply$)
5065
5070
      IF Reply$="" THEN
5075
            IF NPAR=4 THEN
                String_returned$=Default$
5080
5085
                Done=True
              ELSE
5090
5095
                Err_beep
                PRINT "NO VALUE WAS ENTERED"
5100
5105
            END IF
5110
          ELSE
            IF LEN(Reply$)>MAXLEN(String_returned$) THEN
5115
5120
                Err_beep
5125
                PRINT "LINE TO LONG"
              ELSE
5130
5135
                 String_returned$=Reply$
5140
                 Done=True
5145
             END IF
5150
        END IF
5155 END WHILE
       IF Capatilize THEN String_returned$=UPC$(String_returned$)
5160
5165
       PRINT String_returned$
5170 SUBEND
5175 !
5180 !
5185 SUB Enter dos file(Dos drive$,Dos file$,OPTIONAL Default$)
5190
       \mathbf{I}5195
      COM /Logical/ INTEGER True, False
5200
      INTEGER Done, Lines_returned
5205 REAL Choise
5210
      \mathbf{r}5215 Dos_file$=""
5220 Done=False
5225 WHILE NOT Done
5230
       IF NPAR=3 THEN
5235
             Enter string("DOS disk file name to ultimately place data in", Dos file$, True, Default$)
5240
           ELSE
5245
             Enter_string("DOS disk file name to ultimately place data in", Dos_file$, True)
```
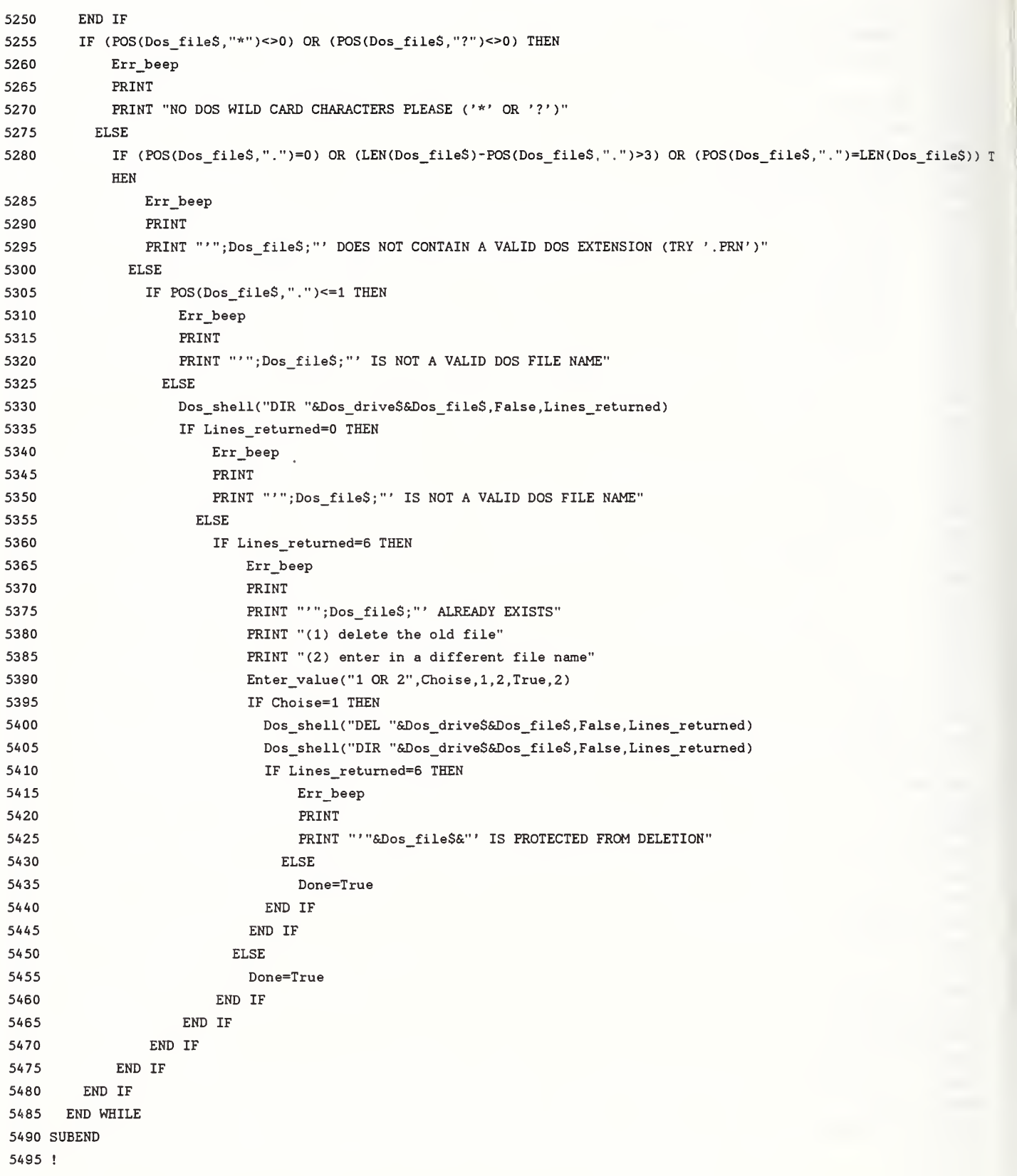

```
5500 ! 5505
SUB Enter_dos_drive(Dos_drive$ , INTEGER C_drive_allowed , Defaults , INTEGER Test_oniy)
5510 5515
5520 5525
5530 5535
55A0 55A5
5550 5555
5560 5565
5570 5575
5580
5585
5590 5595
5600 5605
5610 5615
5620 5625
5630 5635
56A0 56A5
5650 5655
5660
5665
5670 5675
5680
5685
5690 5695
5700 5705
5710 5715
5720
5725
5730 5735
5740 ICOM /Logical/ INTEGER True, False INTEGER Done , Lines_returned , Ask_for_drive
       REAL Choise, Max_choise
       ALLOCATE Prompts [20]
       IDos drive$=""
       IF C_drive_allowed=True THEN Max choise=3
           PromptS="l, 2, OR 3" ELSEMax_choise=2
           PromptS="l OR 2" END IF SELECT Defaults
         CASE "A;" Choise=l
         CASE "B:" Choise=2
         CASE "C:\DATA\"
           Choise=3 CASE ELSE Choise=0
       END SELECT
       Choi se=MIN( Choise, Max_choise)
       Ask_for_drive=NOT Test_oniy
       Done=False
       WHILE NOT Done
         IF Ask_for_drive THEN
             PRINT
             PRINT "Which DOS drive is to be used for ultimately storing the data ?" PRINT "(1) 3 1/2 inch drive {drive 'A:'}" PRINT "(2) 5 1/4 inch drive {drive 'B:'}"
             IF C_drive_allowed=True THEN PRINT "(3) hard drive {C:\DATA\} IN EMERGENCIES ONLY!"
             IF Choise=0 THEN Enter_value (PromptS, Choise, 1, Max_choise, True)
               ELSEEnter_value (Prompt$, Choise, 1, Max_choise, True, Choise)
             END IF SELECT Choise
               CASE 1 Dos_driveS="A:
               CASE 2 Dos drive$="B:"
               CASE 3 Dos_drive$="C: \DATA\" END SELECT
```

```
5745
            ELSE
```

```
5750
             Dos_drive$=Default$
5755
        END IF
5760
        CLEAR SCREEN
5765
      Dos shell("DIR "&Dos drive$, True, Lines returned)
        IF Lines returned>=4 THEN
5770
             Done=True
5775
          ELSE
5780
5785
             Err_beep
5790
             PRINT
             PRINT "DRIVE '"; Dos_drive$; "' NOT RESPONDING PROPERLY . . . "
5795
             PRINT "EITHER THERE IS A PROBLEM WITH THE DISK DRIVE,"
5800
             PRINT " THE DISK IS FAULTY, THE DISK IS NOT INITIALIZED,"
5805
5810
             PRINT " OR THERE IS NO DISK IN THE DRIVE"
5815
             Ask_for_drive=True
5820
         END IF
      END WHILE
5825
5830 SUBEND
5835 !
5840 !
5845 SUB End_program(Reason$)
5850
       \mathbf{I}5855
      LOOP
5860
         DISP "PROGRAM ENDED ("&Reason$&")"
         STOP
5865
5870
      END LOOP
5875 SUBEND
5880 !
5885 !
5890 SUB Dos shell(CommandS, INTEGER Print flag, Lines returned)
       \mathbf{f}5895
5900
       COM /Logical/ INTEGER True, False
5905
       ALLOCATE Reply$[80]
5910
       \mathbf{I}5915
       Lines_returned=0
       ON TIMEOUT 19, 08 GOTO 5960
5920
        OUTPUT 19; "WAIT OFF"
5925
5930
       OUTPUT 19;Command$&" > HPW_PIPE"
       LOOP
5935
5940
           ENTER 19; Reply$
5945
         IF Print flag=True THEN PRINT Reply$
5950
           Lines returned=Lines returned+1
5955
       END LOOP
       OFF TIMEOUT
5960
5965 SUBEND
5970 !
5975 !
5980 SUB Key chirp
5985 BEEP 2500,.02
5990 SUBEND
5995 !
```

```
6000 6005
DEF FNColumn$(String$)
6010 6015
6020 6025
6030 6035
6040 6045
6050 6055
6060 FNEND
6065
I
6070 I6075
SUB Explain_routine
6080 6085
6090
6095
6100
6105
6110 6115
6120 6125
6130 6135
6140 6145
6150 6155
6160 6165
6170 6175
6180
6185
6190 6195
6200 6205
6210 6215
6220 6225
6230 6235
6240 6245
     \mathbf{I}INTEGER Length, Max_iength
     Max_length=20
      ILength=LEN(String$)
      IF Length>=Max_iength THEN RETURN String$[l,Max_length]
        ELSERETURN RPT$(" " ,Max_length-Length)&String$
     END IF ICOM /Logical/ INTEGER True, False COM / Print dev/ INTEGER Printout dev
        INTEGER Done INTEGER Current_page,Max_page
        REAL Reply ,Default_action
        ICurrent_page=l
        Max_page=4
        Done=False
        WHILE NOT Done CLEAR SCREEN GOSUB Select_page
         PRINT " PAGE" ;Current_page; "OF" ;Max_page PRINT " (1) print this page and display next page | (2) display next page" PRINT " (3) display previous page | (4) continue with program";
          IF Current_page<>Max_page THEN Default_action=2
           ELSEDefault_action=4
          END IF Enter_vaiue ( " 1 to 4", Reply, 1,4, True, Defauit_action) SELECT Reply
           CASE 1 PRINTER IS Printout_dev
                GOSUB Select_page PRINTER IS 1 Current_page=(Current_page MOD Max_page)+1
            CASE 2 Current_page=(Current_page MOD Max_page)+1
            CASE 3 Current_page=( (Current_page+Max_page-2) MOD Max_page)+1 CASE 4 Done=True
```
6250 6255 6260 6265 6270 Select\_page : 6275 6280 6285 6290 6295 6300 6305 6310 6315 6320 6325 6330 6335 63A0 6345 6350 6355 6360 6365 6370 6375 6380 6385 6390 6395 6400 6405 6410 6415 6420 6425 6430 6435 6440 6445 6450 6455 6460 6465 6470 6475 6480 6485 6490 6495 END SELECT END WHILE CLEAR SCREEN SUBEXIT SELECT Current\_page CASE 1 Print\_centered("ROTATIONAL WEAR TEST") Print centered("National Institute Of Standards and Technology") Print centered( "Version 1.0 1989 by EPW") PRINT PRINT Print\_centered("THIS PROGRAM WILL RUN ANY 1 OF 3 MACHINES:") PRINT Print centered("The crossed cylinder machine.") Print centered("The block on ring machine.") Print\_centered("The controlled atmosphere tribometer (CAT).") PRINT PRINT CASE 4 Print centered("THE DISK DATA FILE") PRINT PRINT " The disk data file generated is an ASCII type file which can be loaded into" PRINT "LOTUS 1-2-3 by using the '/ File Import Numbers' command. The start of the" PRINT "data will be where ever the cursor on the spreadsheet is located. More than" PRINT "1 file can be imported onto the same spreadsheet by importing the first data" PRINT "set, moving the cursor to a new area, and then importing the next data set." PRINT "The first few lines of the data is a 'header' giving information about the" PRINT "test. After that is the actual data. The sliding distance is not included in" PRINT "the data disk file to save disk space since that can easily be calculated by" PRINT "1-2-3 using information in the header. The end of the file name (the" PRINT "extension) should be '.PRN' for 1-2-3 to read it." CASE 2 Print\_centered("BEFORE ATTEMPTING TO RUN THIS PROGRAM THE FOLLOWING THINGS SHOULD BE CHECKED:") PRINT Print\_centered("Ail equipment to be used is powered on.") Print centered("If the printer is to be used, make sure that there is plenty of paper.") Print\_contered("The data disk has been formatted and there is enough room on it for the data.") PRINT PRINT Print centered("IF YOU MUST START OVER:") PRINT Print\_centered( "First press 'Shift' and 'Scroll Lock' at the same time to stop the program.") Print centered("Then press 'F3' to run the program.") PRINT CASE 3 Print\_centered("WHEN ANSWERING THE QUESTIONS NOTE THAT:") PRINT Print\_centered( "Some questions have <sup>a</sup> default value which is displayed while others do not.") Print\_centered( "Defaults , if present, can be used by simply pressing 'ENTER'.")

6500 6505 6510 6515 6520 6525 6530 6535 6540 6545 RETURN 6550 SUBEND 6555 I6560 SUB Print\_centered(OPTIONAL LineS) 6565 6570 6575 6580 6585 6590 END SELECT 6595 SUBEND Print\_centered("If no default is present, then a reply must be typed in.") Print\_centered{ "When you enter a reply, the computer will 'chirp' to acknowledge that fact.") Print\_centered("If your reply is not understood by the computer, an error message will be") Print\_centered("issued along with another chance to enter your reply.") Print\_centered("If you are entering a number, you can not reply with an equation, such as") Print centered("'1/2', but must reply with the number, such as '.5'.") PRINT PRINT END SELECT SELECT NPAR CASE 0 PRINT CASE 1 PRINT RPT\$(" ",40-(LEN(Line\$) DIV 2));Line\$

APPENDIX II - DATA PREPROCESSOR PROGRAM

```
* ***** ERIC P WHITENTON, NIST, FEB 1989 *****
OPTION BASE 1
DIM D#(200)
, ************************** CONSTANTS *******************
CONST False\bar{x} = 0CONST True z = -1" ************************* MAIN PROGRAM ********************
PRINT
PRINT
PRINT "
                                 PREPROCESSOR"
PRINT "
              (enter ^C during any question to terminate early)"
PRINT
PRINT " This program will read in columns of numbers either with or without a header"
PRINT "and output a new file of the data with the rows averaged."
PRINT
'GET INPUT FILE DRIVE
PRINT
DoneEntry% = FalseDO
 INPUT "ENTER drive to input data from ", InDrive$
 IF InDrive$ <> "" THEN DoneEntry% = True%
LOOP UNTIL DoneEntry%
IF INSTR(InDrive$, ":") = 0 THEN InDrive$ = InDrive$ + ":"
'SHOW WHAT IS ON THAT DRIVE
PRINT
ON ERROR GOTO DiskError1
 FILES InDrive$
ON ERROR GOTO 0
'GET INPUT FILE NAME
PRINT
DoneEntry% = FalseDO
  INPUT "ENTER input file name ", InFile$
  IF InFile$ <> "" THEN DoneEntry% = True%
LOOP UNTIL DoneEntry%
'DETERMINE TYPE OF FILE (WITH OR WITHOUT HEADER), SHOW HEADER, AND GET NColumns%
ON ERROR GOTO DiskError1
  OPEN "I", #1, InDrive$ + InFile$
    LINE INPUT #1, Lyne1$
    LINE INPUT #1, Lyne2$
    IF INSTR(Lyne2$, CHR$(34)) <> 0 THEN
        HeaderZ = TrueZNComments = VAL(Lyne1S)IF NComments% <> 0 THEN
```

```
PRINT
            FRINT "COMMENTS FOR '"; InDrive$ + InFile$; "'"
            PRINT Lyne2$
            FOR Counter z = 1 TO NComments z - 1LINE INPUT #1, Lyne$
              PRINT Lyne$
            NEXT Counter%
            INPUT #1, NColumns%
          ELSE
            PRINT
            PRINT "NO COMMENTS FOR '"; InDrive$ + InFile$; "'"
            NColumns% = VAL(Lyne2$){\tt END}\ \texttt{IF}ELSE
        HeaderZ = FalseZNColumn{5}{z = 0}Pointerz = 1WHILE (MIDS(Lyne2S, PointerZ, 1) = "") AND (PointerZ <= LEN(Lyne2S))
          Pointer\overline{z} = Pointer\overline{z} + 1
        WEND
        WHILE Pointer% \leq LEN(Lyne2$)
          NColumn{5}{X} = NColumn{5}{X} + 1WHILE (MIDS(Lyne2S, PointerZ, 1) <> " ") AND (PointerZ <= LEN(Lyne2S))
            Pointerz = Pointerz + 1WEND
          WHILE (MIDS(Lyne2S, PointerZ, 1) = " ") AND (PointerZ <= LEN(Lyne2S))
            Pointerx = Pointerx + 1WEND
        WEND
        PRINT
        PRINT "NO HEADER FOR '"; InDrive$ + InFile$; "'"
    END IF
    PRINT
    PRINT NColumns%: "columns"
 CLOSE #1ON ERROR GOTO 0
'DECIDE IF THIS IS THE FILE YOU REALLY WANTED
PRINT
INPUT "ok to use this file? (ENTER 'Y') ", ReplyS
IF (ReplyS = "Y") OR (ReplyS = "y") THEN
  ON ERROR GOTO DiskError1
    \bar{z}'GET OUTPUT FILE DRIVE
    PRINT
    DoneEntryz = FalseDO
      INPUT "ENTER drive to output data to ", OutDrive$
      IF OutDrive$ <> "" THEN DoneEntry% = True%
    LOOP UNTIL DoneEntry%
```

```
IF INSTR(OutDrive$, ":") = 0 THEN OutDrive$ = OutDrive$ + ":"
  'SHOW WHAT IS ON THAT DRIVE IF NEEDED
 IF (Header% = True%) OR (InDrive$ <> OutDrive$) THEN
    PRINT
   FILES OutDrive$
 END IF
  'GET OUTPUT FILE NAME
 PRINT
 DoneEntry% = FalseDO
    INPUT "ENTER output file name ", OutFile$
    IF OutFile$ <> InFile$ THEN DoneEntry% = True%
 LOOP UNTIL DoneEntry%
ON ERROR GOTO 0
'ENTER ROWS TO AVERAGE
DoneEntryz = FalsezPRINT
DO
  INPUT "ENTER the number of rows to average ", RowsToAverage%
  IF RowsToAverage% > 0 THEN DoneEntry% = True%
LOOP UNTIL DoneEntry%
'MAKE OUTPUT FILE
ON ERROR GOTO DiskError1
 OPEN "I", #1, InDrive$ + InFile$
    OPEN "O", #2, OutDrive$ + OutFile$
      \bar{I}'HEADER FOR OUTPUT FILE
      IF Header% THEN
          LINE INPUT #1, Lyne$
          PRINT #2, NCommentsx + 2FOR Counter\overline{z} = 1 TO NComments\overline{z}LINE INPUT #1, Lyne$
           PRINT #2, Lyne$
          NEXT Counter%
          PRINT #2, CHR$(34); "ROWS AVERAGED"; CHR$(34); " "; RowsToAverage%
          PRINT #2, CHRS(34); "ORIGINAL FILE NAME"; CHRS(34); " "; CHRS(34); InDriveS + InFileS; CHRS(34)
          LINE INPUT #1, Lyne$
          PRINT #2, Lyne$
          LINE INPUT #1, Lyne$
          PRINT #2, Lyne$
        ELSE
          PRINT #2, 2
          PRINT #2, CHR$(34); "ROWS AVERAGED"; CHR$(34); " "; RowsToAverage%
          PRINT #2, CHRS(34); "ORIGINAL FILE NAME"; CHRS(34); " "; CHRS(34); InDriveS + InFileS; CHRS(34)
          PRINT #2, NColumns%
      END IF
```

```
'AVERAGED ROWS FOR OUTPUT FILE
        DoneDiskingZ = FalseZWHILE NOT DoneDisking%
         FOR Colz = 1 TO NColumns Z
            D# (Col 7) = 0#NEXT ColZ
         Rows = 0DoneAveraging\bar{z} = False\bar{z}WHILE NOT DoneAveragingZ
            LINE INPUT #1, Lyne$
            WHILE LEFTS (LyneS, 1) = " "
              LyneS = RIGHTS(LyneS, LEN(LyneS) - 1)
            WEND
            FOR ColZ = 1 TO NColumnsZ
              Pointerz = 1EndOfNumberZ = FalseZWHILE NOT EndOfNumber%
                IF Pointer% = LEN(LyneS) THEN EndOfNumber% = True% ELSE IF MIDS(LyneS, Pointer%, 1) = "" THEN EndOfNumb
                erZ = TrueZ ELSE PointerZ = PointerZ + 1WEND
              D# (Col 2) = D# (Col 2) + VAL (LEFTS(Lynes, Pointer 2))Lyne$ = RIGHT$(Lyne$, LEN(Lyne$) - Pointer%)
              WHILE LEFTS(LyneS, 1) = ""
                LyneS = RIGHTS(LyneS, LEN(LyneS) - 1)
              WEND
            NEXT Col%
            Rowsz =Rowsz + 1IF Rows\bar{x} = RowsToAverage% THEN DoneAveraging\bar{x} = True\bar{x}IF EOF(1) THEN DoneAveraging z = True True : DoneDisking z = True 2
          WEND
          IF Rows7 = RowsToAverage7 THEN
            FOR Co1\% = 1 TO NColumns%
              Lyne$ = STRS(CSNG(D# (Col2) / Rows 2))IF LEFTS(LyneS, 1) = " " THEN LyneS = RIGHTS(LyneS, LEN(LyneS) - 1)
              IF Col\frac{2}{3} <> 1 THEN LyneS = " " + LyneS
              PRINT #2, Lyne$;
            NEXT ColZ
            PRINT #2,
          END IF
        WEND
      CLOSE #2
   CLOSE #1ON ERROR GOTO 0
END IFPRINT
PRINT "PROGRAM DONE"
PRINT
END
```
 $\pmb{\cdot}$ 

```
DiskError1:
 RESUME NextLine
NextLine:
 ON ERROR GOTO DiskError2
  CLOSE
 ON ERROR GOTO 0
 PRINT
 PRINT "DISK ERROR !"
 PRINT
 END
DiskError2:
 RESUME NEXT
```
 $\cdot$ 

### APPENDIX III - SAMPLE PRINTOUT

 $\overline{\phantom{a}}$ 

DATE: 7 Feb <sup>1</sup> 98Q CYCLES PER DATA SET: <sup>1</sup> <sup>1</sup> OF EOERY 25 DATA SETS PRINTED OUT TYPE OF TEST: BLOCK ON RING APPLIED LOAD (N): 33.10875 ULTIMATE DISK FILE NAME: B: SLCTST61. PRN SPECIMEN MATERIALS: RING:440C PIN:Cu SOLID 99.999% LAB AIR ATMOSPHERE LUBRICATION; NONE RELATIUE HUMIDITY <%): 50 (UNCORRECTED AT START OF TEST) SPEED (RPM): 75 (estimated) OTHER COMMENTS: MECHANICAL ZERO TAKEN WOTH NO LOAD ON LOAD CELL

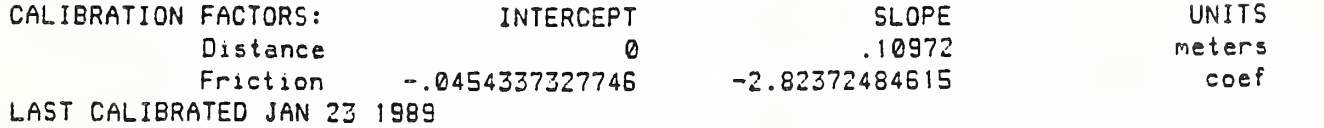

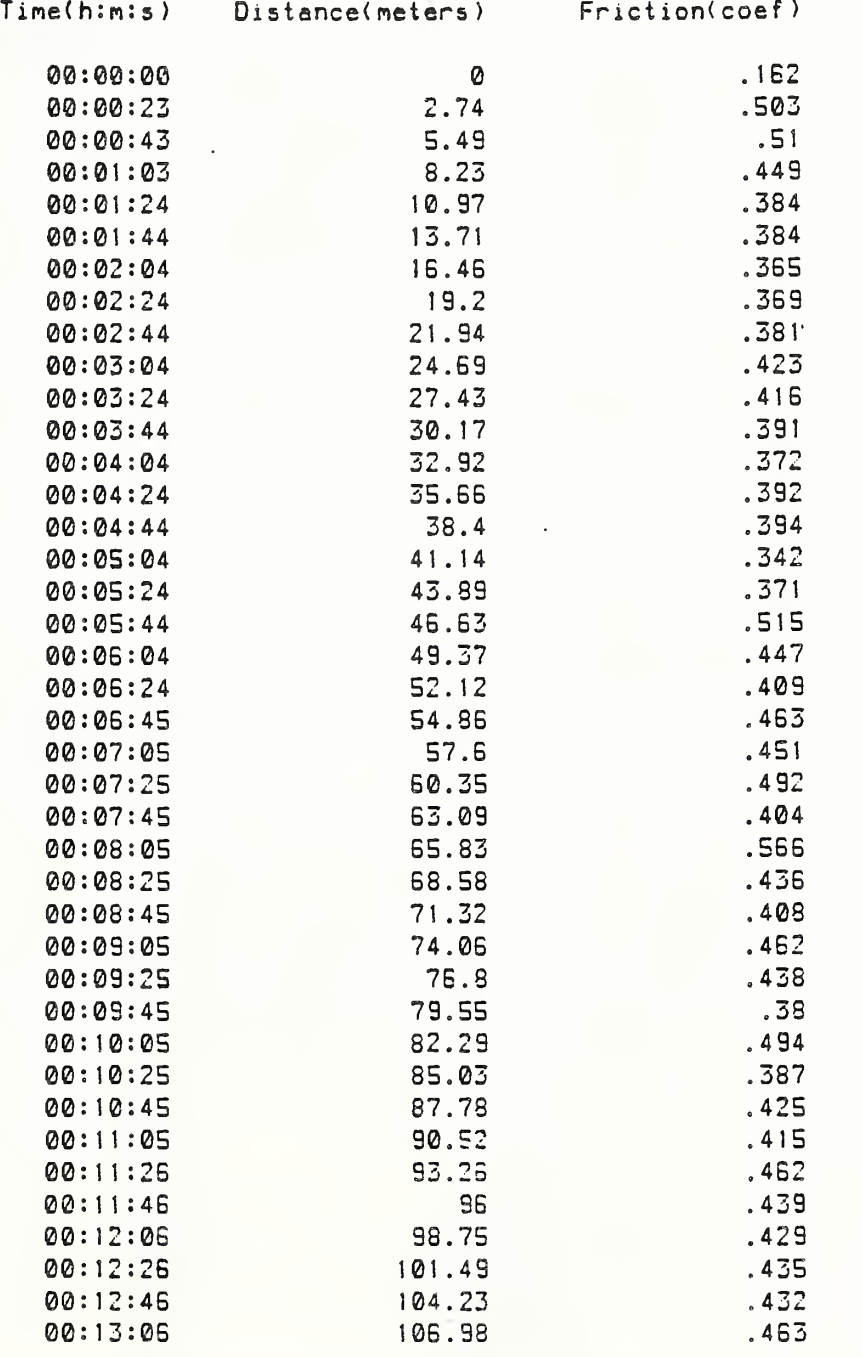

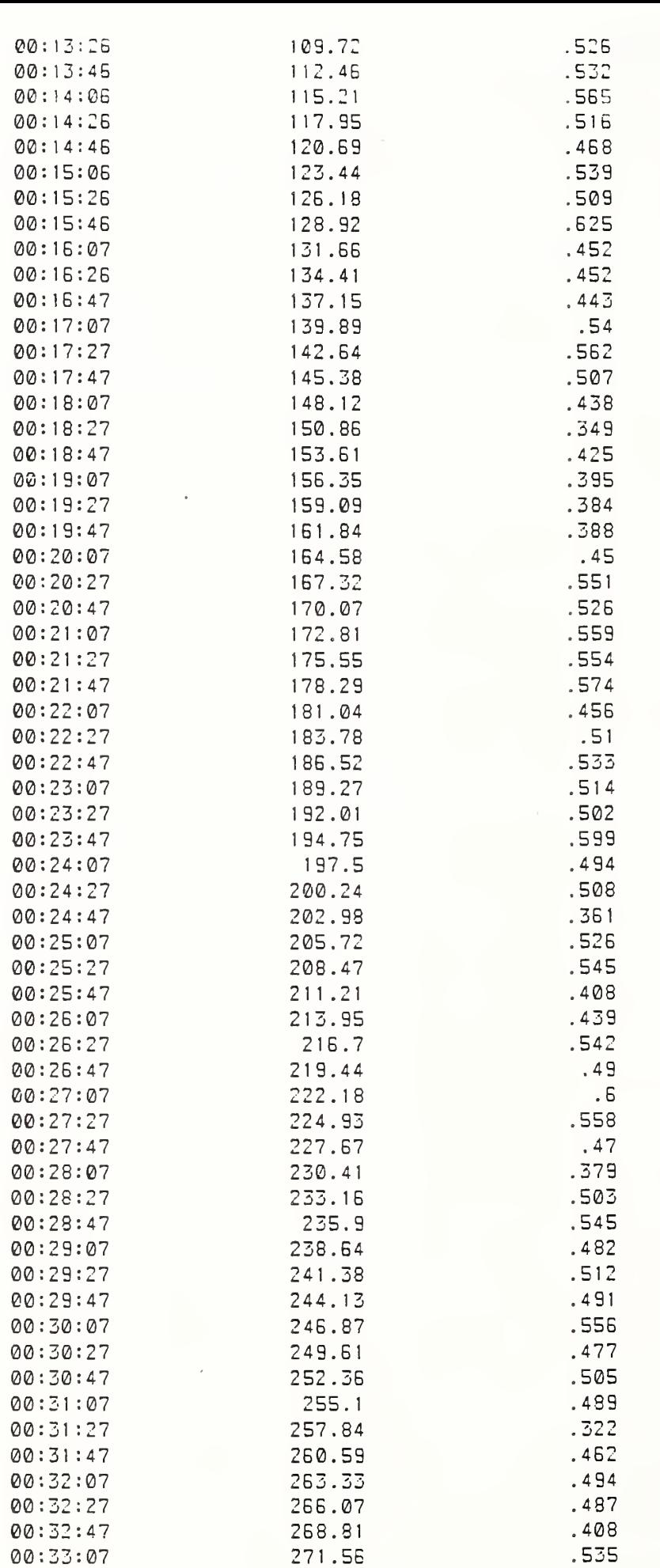

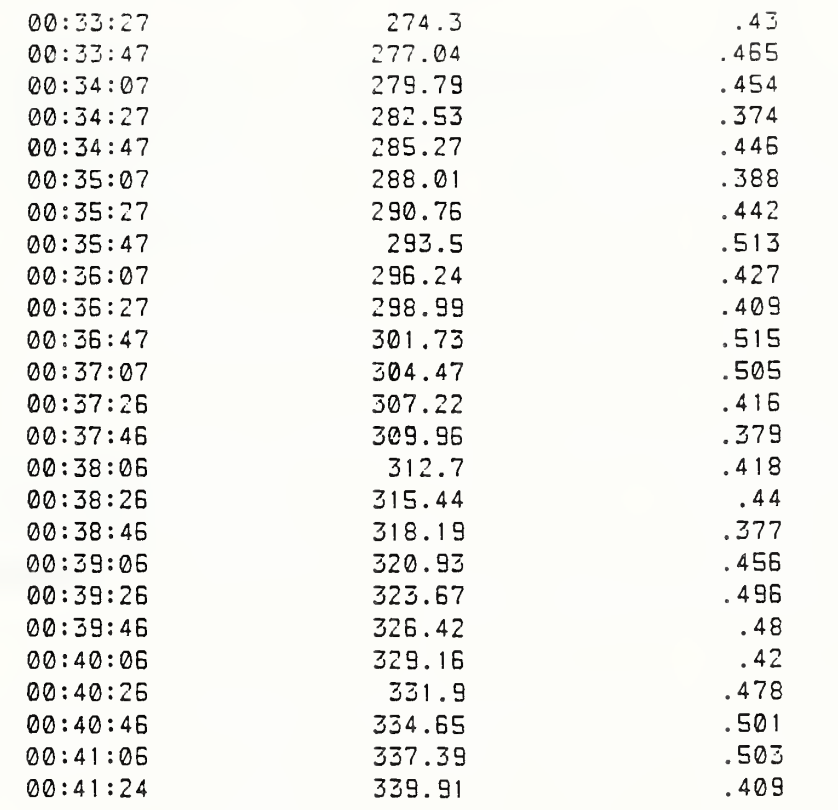

### TEST TERMINATED (NORMAL TEST TERMINATION) 3099 REVOLUTIONS 5.3 READINGS PER CYCLE ON AVERAGE

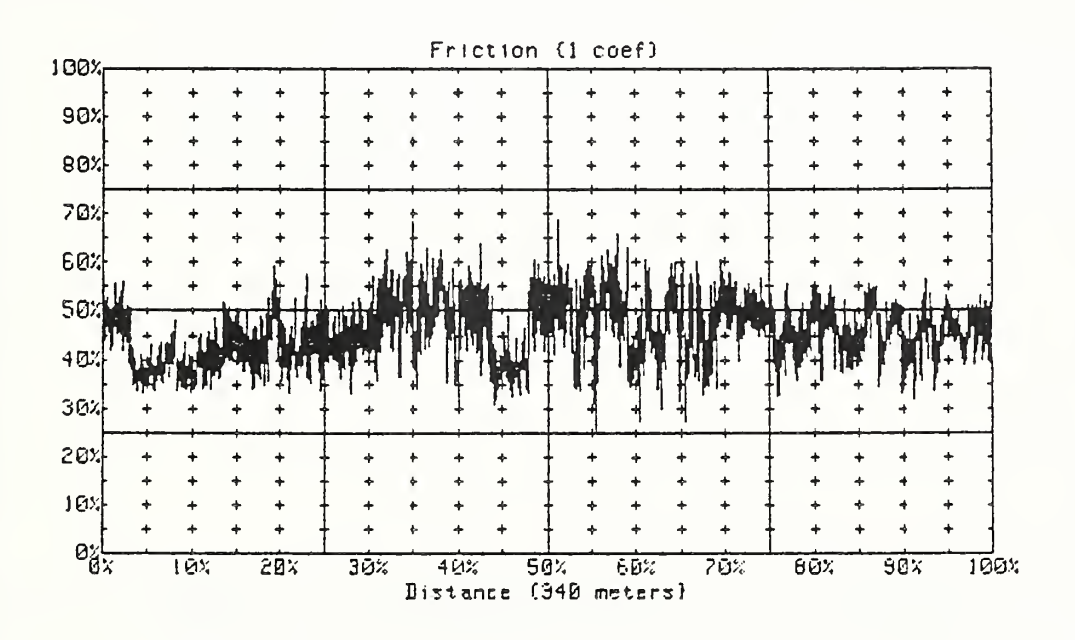

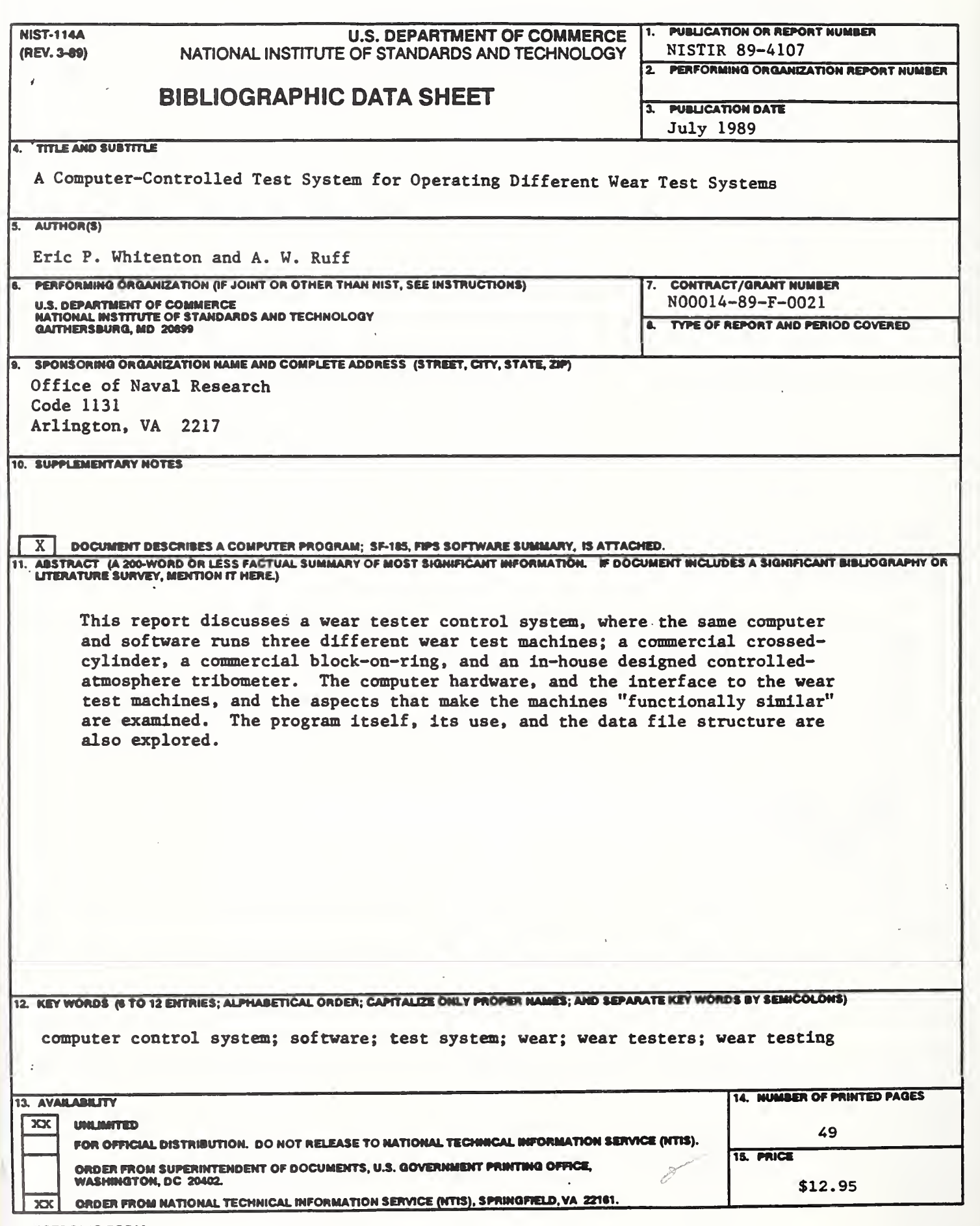

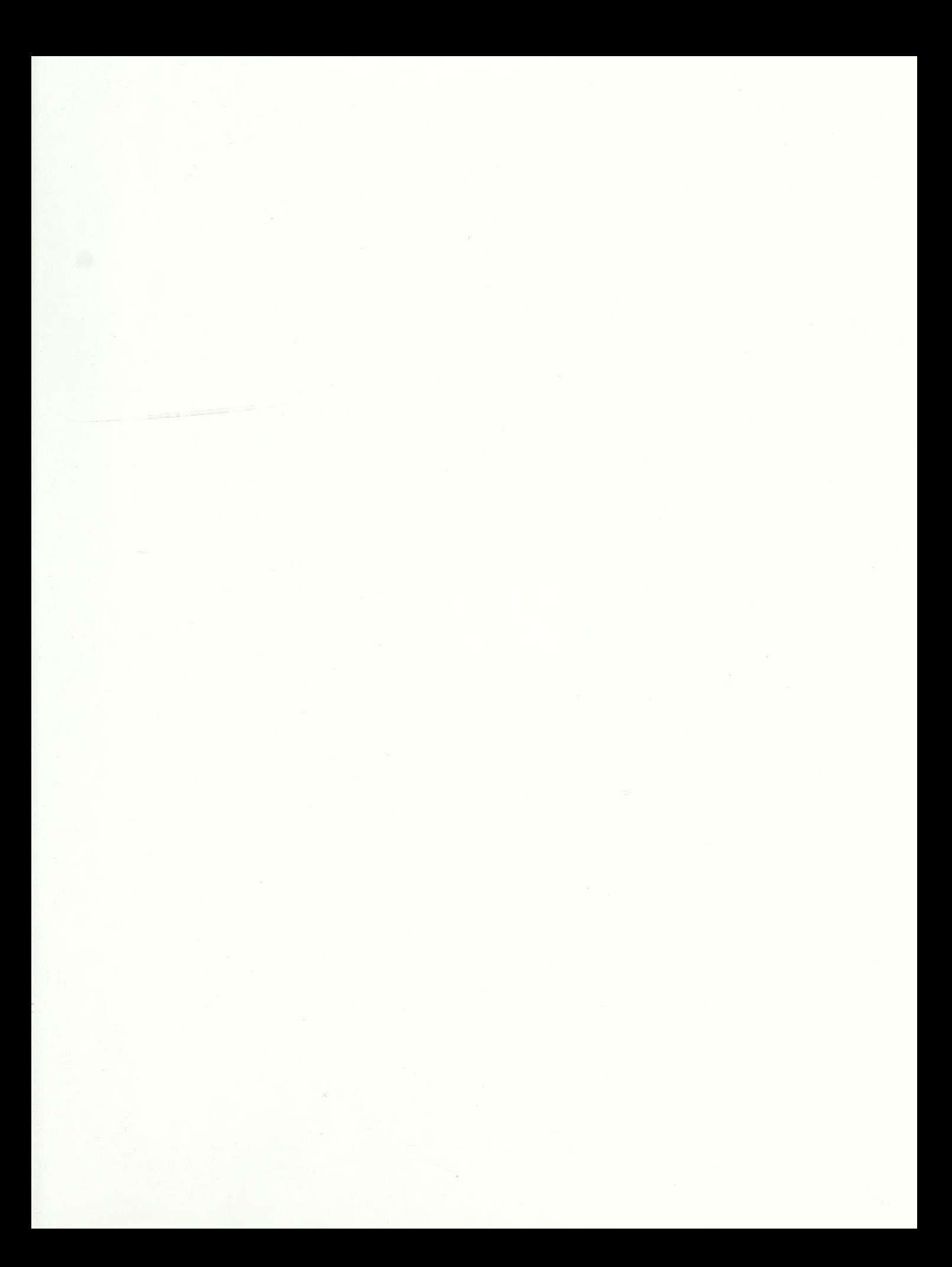

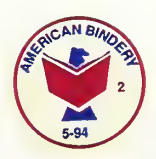

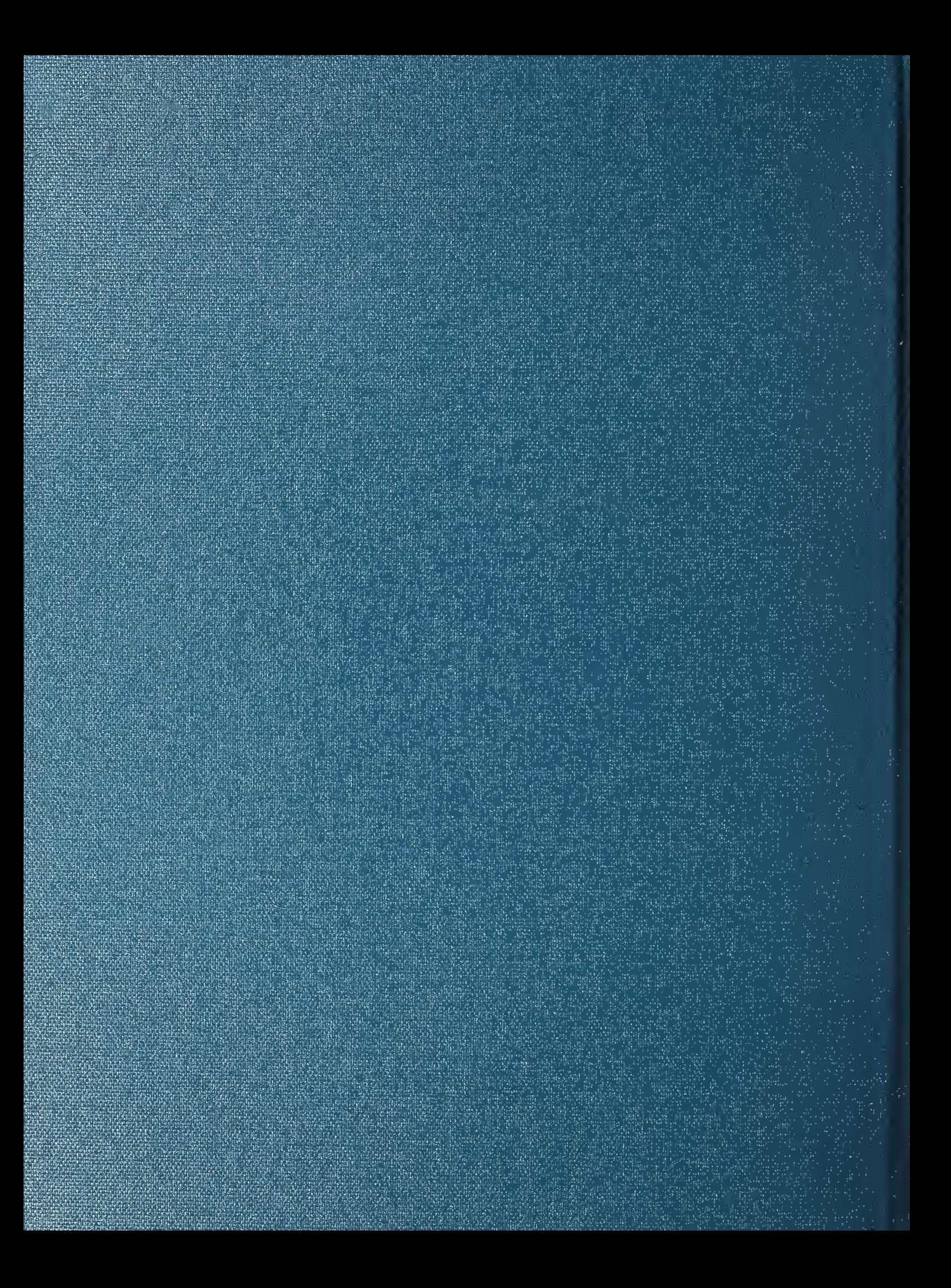